# **TMCM-1613 FIRMWARE MANUAL**

TMCM-1613 Firmware Version 1.00 • 2016-MAR-28 | Document Revision 1.00 • 2016-MAR-28

**The TMCM-1613 firmware performs hall sensor-based block commutation using single-shunt current measurement on the TMCM-1613 module. The firmware supports TMCL(TM) commands for standalone operation as well as remote control through an UART interface. Additionally, it implements an analog mode of operation with voltage-controlled speed, which can be selected at startup time. The pre-installed boot loader provides support for firmware updates through the UART interface.** 

### **Features**

- Block commutation for BLDC motors
- Motor current up to 30A Peak
- Supply voltage 6…24V DC
- Configured with TMCL™ software
- TMCL-IDE updates via UART
- Cascaded motor regulation modes

Figure 1:TMCM-1613 Product Photo

## **Order Code**

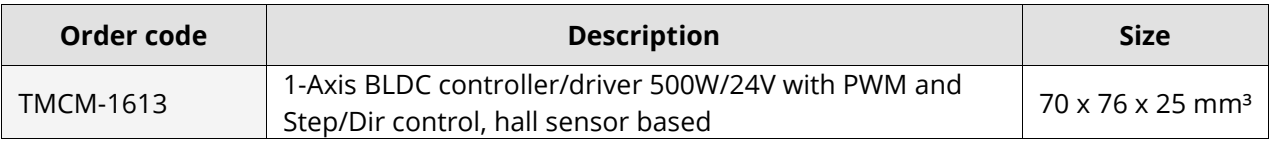

Table 1: TMCM-1613 Order Codes

© 2015 TRINAMIC Motion Control GmbH & Co. KG, Hamburg, Germany technical change reserved. Download newest version at: www.trinamic.com

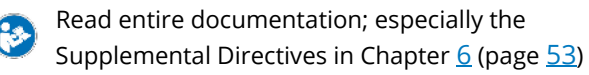

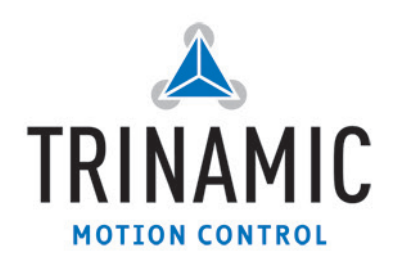

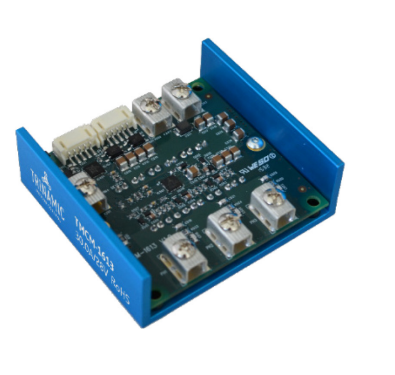

## **TABLE OF CONTENTS**

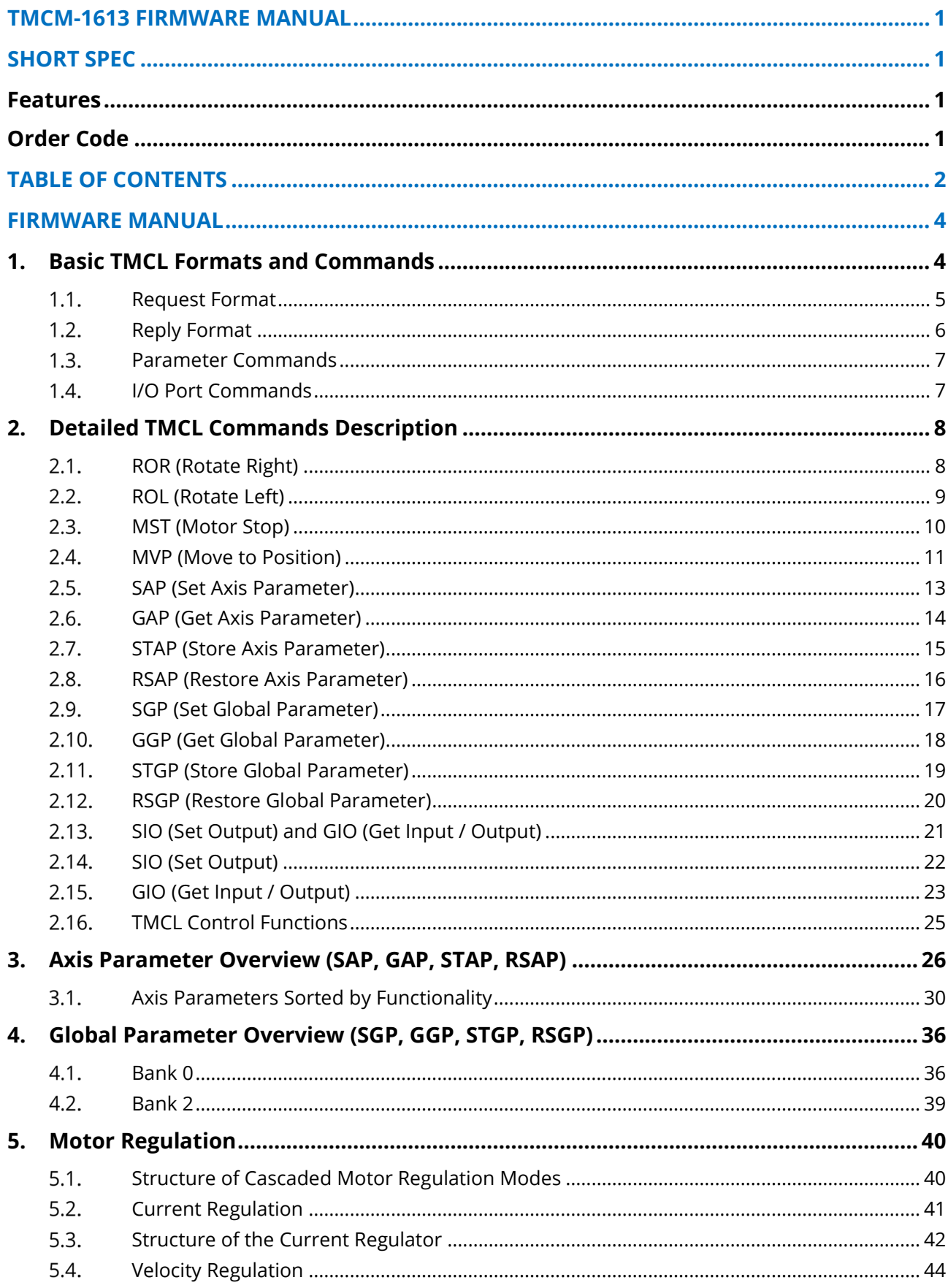

© 2015 TRINAMIC Motion Control GmbH & Co. KG, Hamburg, Germany – Terms of delivery and rights to technical change reserved. Download newest version at: www.trinamic.com.

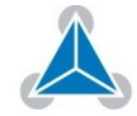

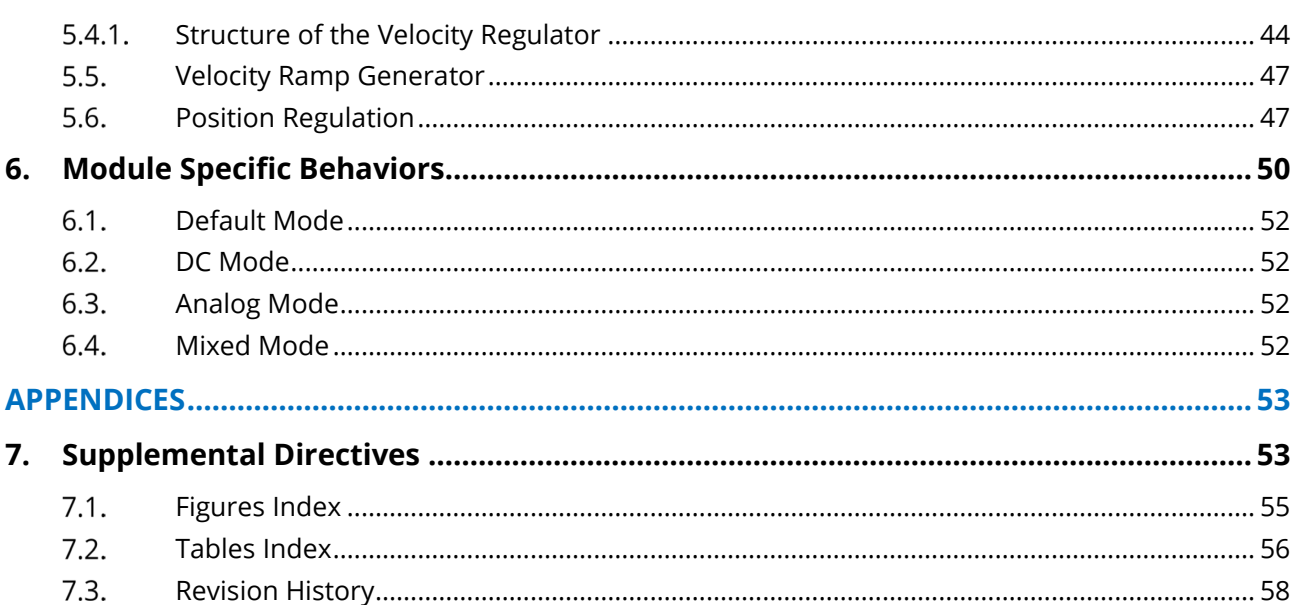

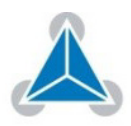

## **FIRMWARE MANUAL**

## **1. Basic TMCL Formats and Commands**

**TMCL is a motion control-oriented command set that provides pre-configures, easily adabtable totation (ROR, ROL) and positioning commands (MVP). TMCL is designed to quickly connect motors to a TMCM module. The TMCM-1613 firmware quickly connects to a three-phase motor.** 

i TMCL is available for TRINAMIC board level solutions and also for PANdrive.

In order to configure the module to your design specification an extensive command set for all necessary motor control parameters is made available to you. Configuration options are explained in detail in this manual. **TMCL-1613 has extensive Command Set**

TMCM-1613 firmware runs on a microprocessor and consists of two parts:

### • **Boot loader:**

The boot loader is installed by TRINAMIC during production. It remains untouched throughout its entire product lifetime.

• **Firmware**:

The firmware can be updated by the user. New versions can be downloaded free of charge from the product's web page [TMCM-1613].

In this manual the focus is entirely on how to use the TMCM-1613 firmware for the TMCM-1613 module in order to control a 3-phase motor according to your design specification. The TMCM-1613 firmware supports standard TMCL with an additional specified range of parameters and values. **Functional Scope of TMCM-1613**

> Firmware sample code and TMCL sample scripts are available on the product's web page.

> The TMCM module is based on Freescale KE ARM Cortex-M0+ microcontroller and the high performance pre-driver TMCM-1613.

### *NOTE:*

- $\rightarrow$  The firmware is related to the standard TMCL firmware [TMCL] with regard to protocol and commands.
- $\rightarrow$  The TMCL firmware is available for USB and field buses like RS232, RS485 and CAN but for configuration of the TMCM-1613 only an UART interface is made available.
- $\rightarrow$  TMCL can be used as script language only. For more information, please refer to the TMCL manual at www.trinamic.com.

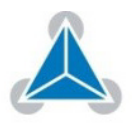

#### $1.1.$ **Request Format**

**!**

**When commands are sent from a host to a module, the request format has to be used.** 

**Every request command consists of:** 

**Description of Request Format** 

**Process** 

### • A one-byte command field,

- A one-byte type field
- A one-byte motor/bank field
- A four-byte value field.

### **AREAS OF SPECIAL CONCERN**

When a command is sent via UART interface, it must be enclosed by an address byte at the beginning and by a checksum byte at te end.

In this case it consists of nine bytes. The binary command format for UART and USB is structured as follows:

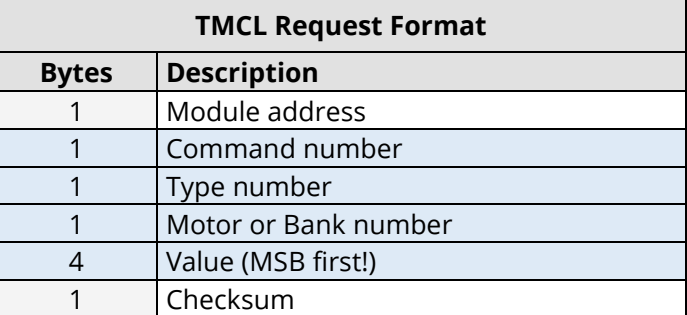

Table 2:TMCL Request Format

**Checksum Calculation**

The checksum is calculated by adding up all bytes (including the module address byte) using 8-bit addition.

### **Here is a C-example for the calculation:**

unsigned char i, Checksum; unsigned char Command[9];

Checksum = Command[0]; for(i=1; i<8; i++) { Checksum+=Command[i]; }

Command[8]=Checksum;

 // insert checksum as last byte of the command // Now, send the command back to the module

Calculation Examples 1: TMCL Request Format

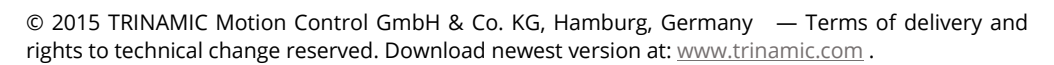

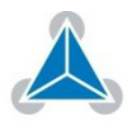

#### $1.2.$ **Reply Format**

### **Whenever a command is sent to a module, the module sends a reply.**

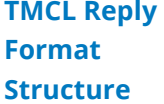

The reply format for UART and USB is structured as follows:

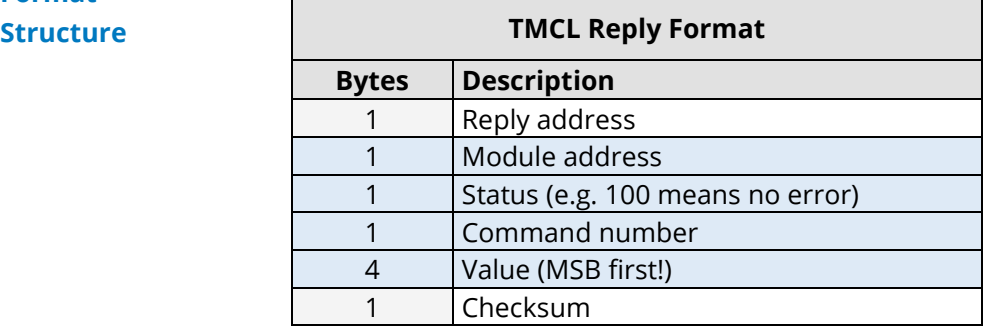

Table 3: TMCL Reply Format

**TMCL Reply Status Code** The checksum is calculated similar to the checksum of the request format. The status code can have one of the following values:

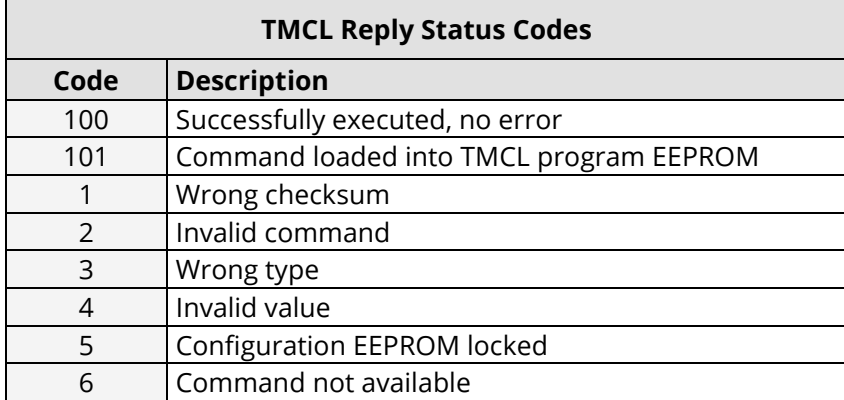

Table 4: TMCL Reply Status Codes

**Motion Commands** These commands control the motion of the motor. They are the most important commands and can be used in direct mode or in standalone mode.

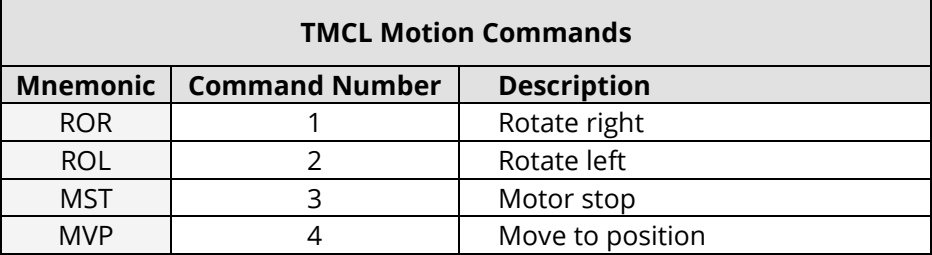

Table 5: TMCL Motion Commands

© 2015 TRINAMIC Motion Control GmbH & Co. KG, Hamburg, Germany — Terms of delivery and rights to technical change reserved. Download newest version at: www.trinamic.com .

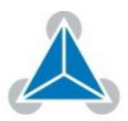

#### $1.3.$ **Parameter Commands**

**These commands are used to set, read, and store axis parameters or global parameters. Axis parameters can be set independently for the axis, whereas global parameters control the behavior of the module itself. These commands can also be used in direct mode and in standalone mode.**

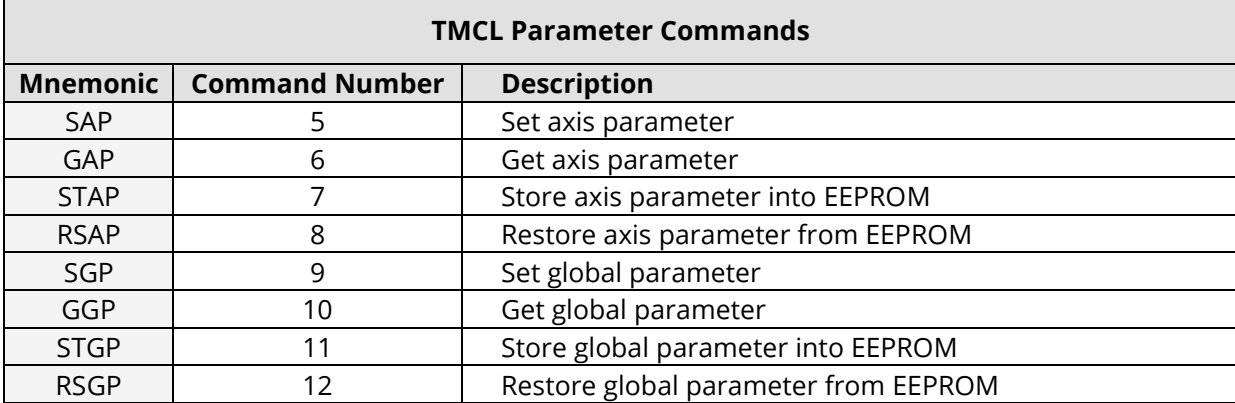

Table 6: TMCL Parameter Commands

#### $1.4.$ **I/O Port Commands**

**Direct Mode and Standalone Mode** 

These commands control the external I/O ports and can be used in direct mode and in standalone mode.

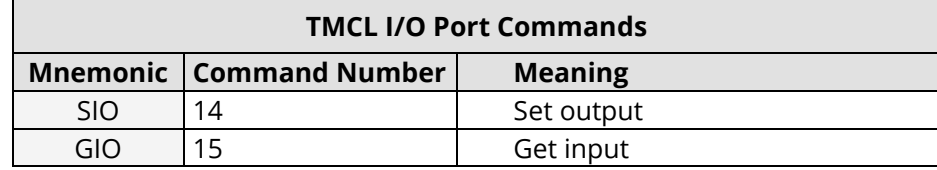

Table 7: TMCL I/O Port Commands

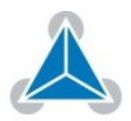

## **2. Detailed TMCL Commands Description**

**The module specific commands are explained in more detail on the following pages. They are listed according to their command number.**

#### $2.1.$ **ROR (Rotate Right)**

**The motor is instructed to rotate with a specified velocity in right direction (increasing the position counter).** 

**Process Description:** 

### **Internal function:**

- First, velocity mode is selected.
	- Then, the velocity value is transferred to axis parameter #2 (target velocity).

**Related commands:** ROL, MST, SAP, GAP

**Mnemonic:** ROR 0, <velocity>

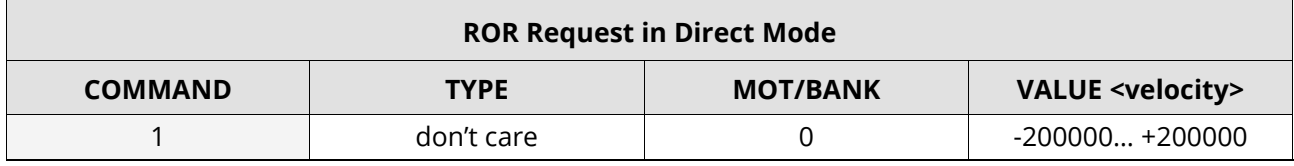

Table 8: ROR Request in Direct Mode

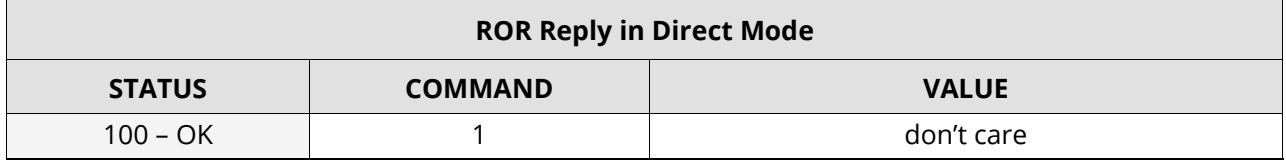

Table 9: ROR Reply in Direct Mode

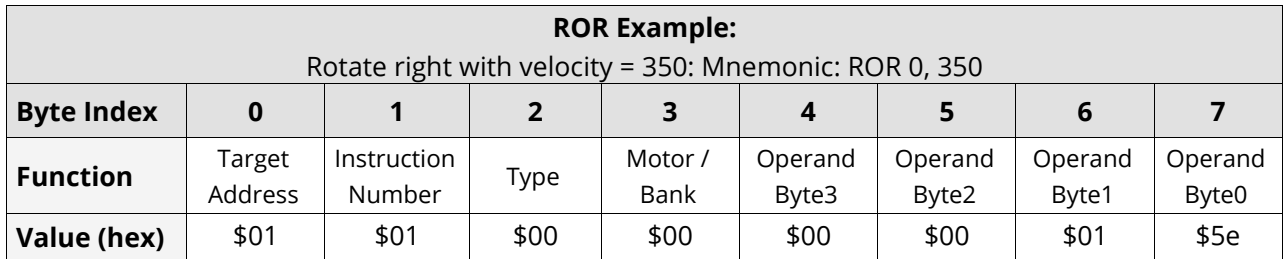

Table 10: ROR Example: Rotate right with Velocity=350

© 2015 TRINAMIC Motion Control GmbH & Co. KG, Hamburg, Germany — Terms of delivery and rights to technical change reserved. Download newest version at: www.trinamic.com .

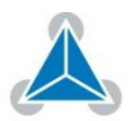

#### $2.2.$ **ROL (Rotate Left)**

**The motor is instructed to rotate with a specified velocity (opposite direction compared to ROR, decreasing the position counter).** 

**Process** 

### **Internal function:**

**Description:** 

First, velocity mode is selected.

Then, the velocity value is transferred to axis parameter #2 (target velocity).

**Related commands:** ROR, MST, SAP, GAP **Mnemonic:** ROL 0, <velocity>

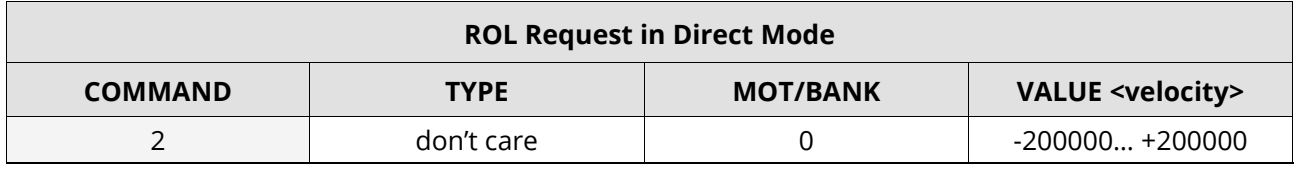

Table 11: ROL Request in Direct Mode

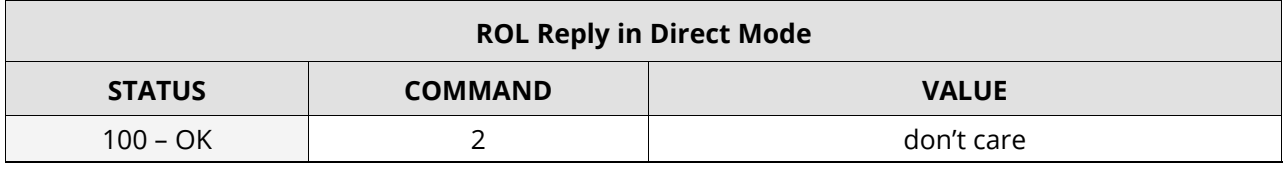

### Table 12: ROL Reply in Direct Mode

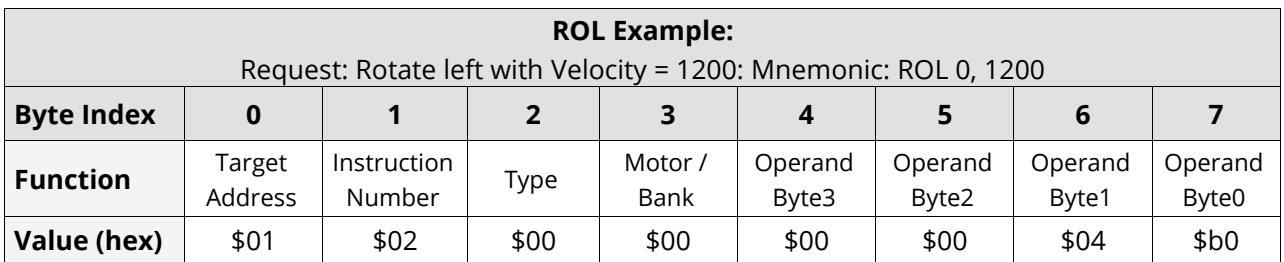

Table 13: ROL Example: Rotate left with Velocity=1200

© 2015 TRINAMIC Motion Control GmbH & Co. KG, Hamburg, Germany — Terms of delivery and rights to technical change reserved. Download newest version at: www.trinamic.com .

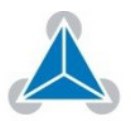

#### $2.3.$ **MST (Motor Stop)**

#### **The motor is instructed to stop.**

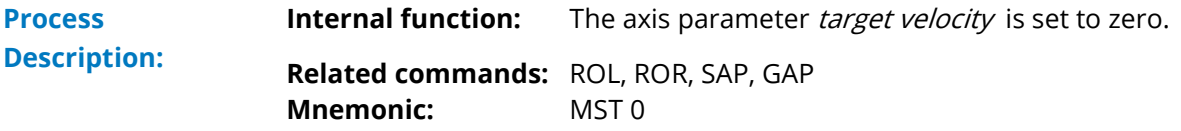

 $\mathbf{i}$ An example for MST is provided in Table 16.

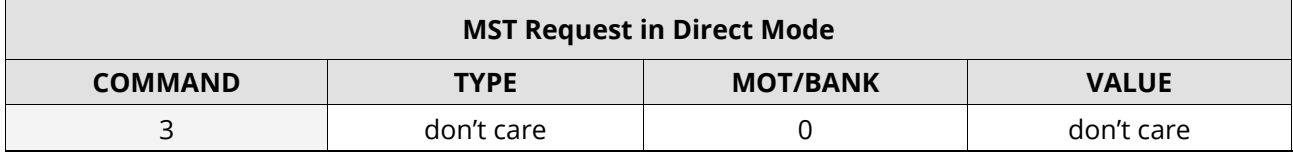

Table 14: MST (Motor Stop) Request in Direct Mode

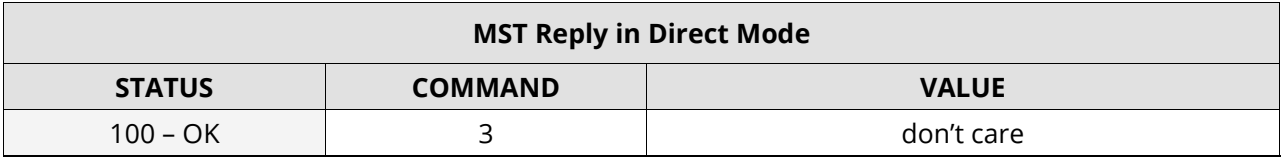

### Table 15: MST (Motor Stop) Reply in Direct Mode

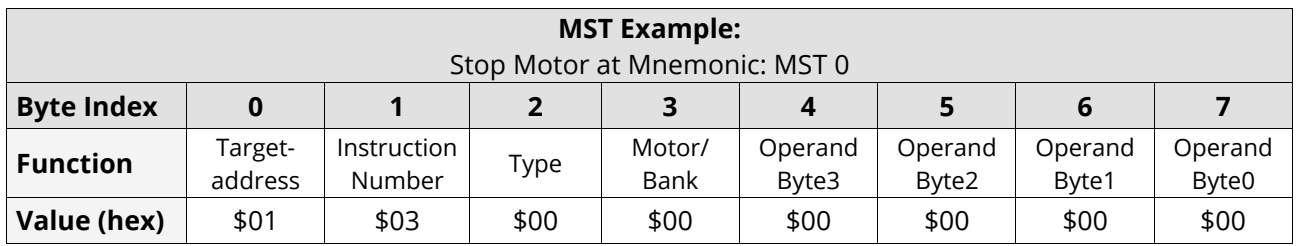

Table 16: MST Example: Stop Motor at Mnemonic: MST 0

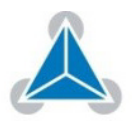

#### $2.4.$ **MVP (Move to Position)**

### **The motor is instructed to move to a specified relative or absolute position.**

The motor is instructed to move to a specified relative or absolute position. It uses the predefined acceleration/deceleration ramp and the positing speed. This setting can be changed by the user. The command is non-blocking (like all commands). A reply is sent immediately after command interpretation. Further commands can follow – even if the motor has not yet reached its target position. The maximum velocity and acceleration are defined by axis parameters #4 and #11. **Two available Operation Types**

### **Two operation types are available:**

- **ABS:**  Moving to an absolute position in the range from: -2147483648… +2147483647.
- **REL:**

**Description**

Starting a relative movement by means of an offset to the actual position.

### **Internal function:**

A new position value is transferred to the axis parameter #0 target position.

**Related commands:** SAP, GAP, and MST **Mnemonic:** MVP <ABS | REL>, 0, <position | offset value>

A new position value is transferred to the axis parameter #0 target position. **MVP Process** 

**Related commands:** SAP, GAP, and MST

**Mnemonic:** MVP <ABS|REL>, 0, <position | offset value>

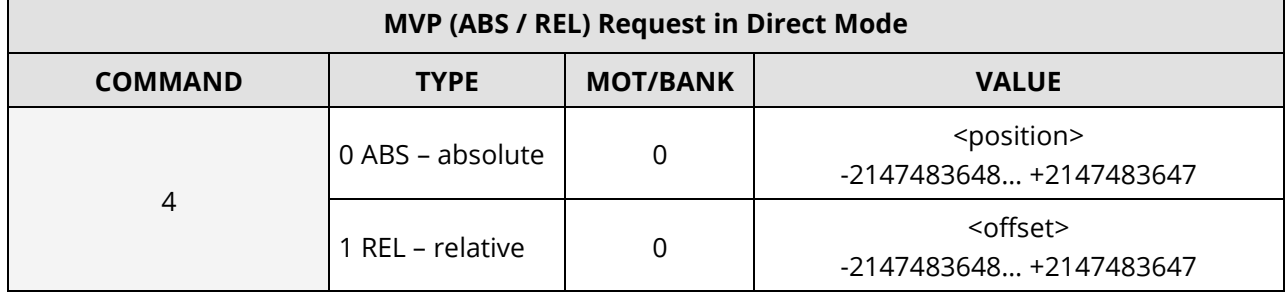

Table 17: MVP ABS/ REL Request in Direct Mode

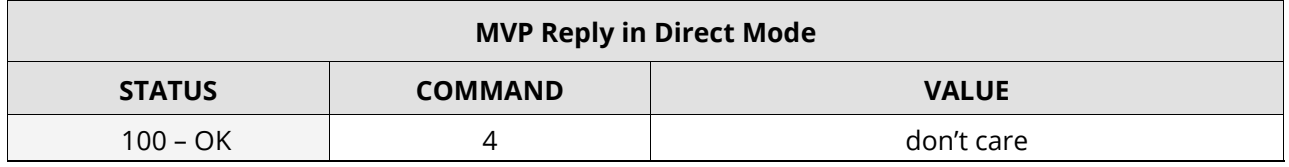

Table 18: MVP ABS / REL Reply in Direct Mode

 $\bullet\to$  Please turn page for ABS and REL examples.

© 2015 TRINAMIC Motion Control GmbH & Co. KG, Hamburg, Germany — Terms of delivery and rights to technical change reserved. Download newest version at: www.trinamic.com .

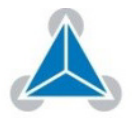

Read entire documentation; especially the "Supplemental Directives" (page 53).

**• FIRMWARE MANUAL | TABLE OF CONTENTS •** 

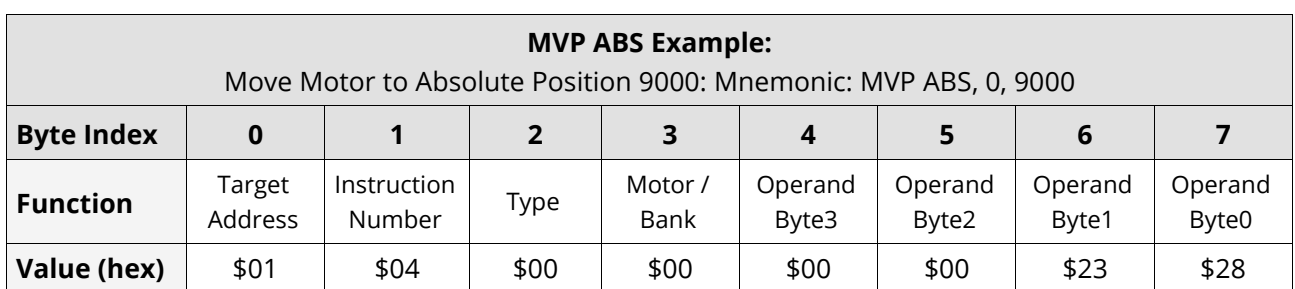

Table 19: MVP ABS Example: Move Motor to Absolute Position 9000

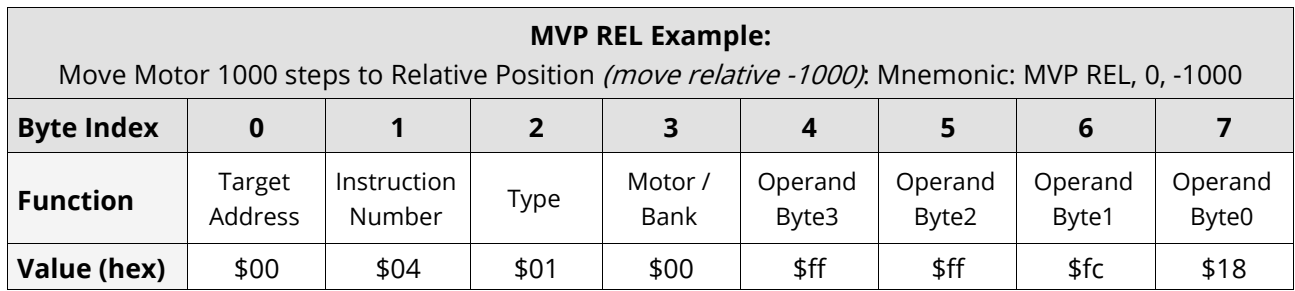

Table 20: (MVP REL Example: Move Motor 1000 Steps to Relative Position

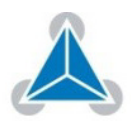

#### $2.5.$ **SAP (Set Axis Parameter)**

### **Most of the motion control parameters of the module can be specified by using the SAP command.**

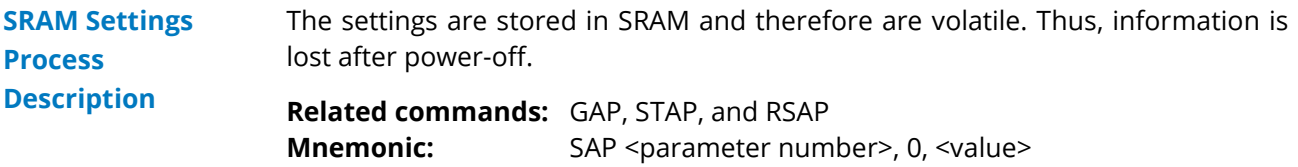

### *NOTE:*

- $\rightarrow$  You must use command STAP in order to store your specified setting permanently.
- $\rightarrow$  An example for setting the axis parameter is provided in Table 21 (page 13).

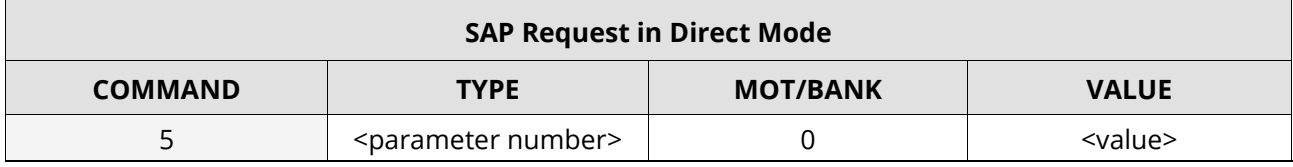

Table 21: SAP (Set Axis Parameter) Request in Direct Mode

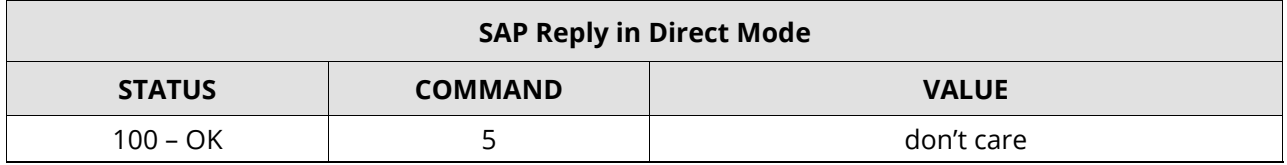

Table 22: SAP (Set Axis Parameter) Reply in Direct Mode

i A list of all parameters that can be used for the SAP command is shown in section 3.

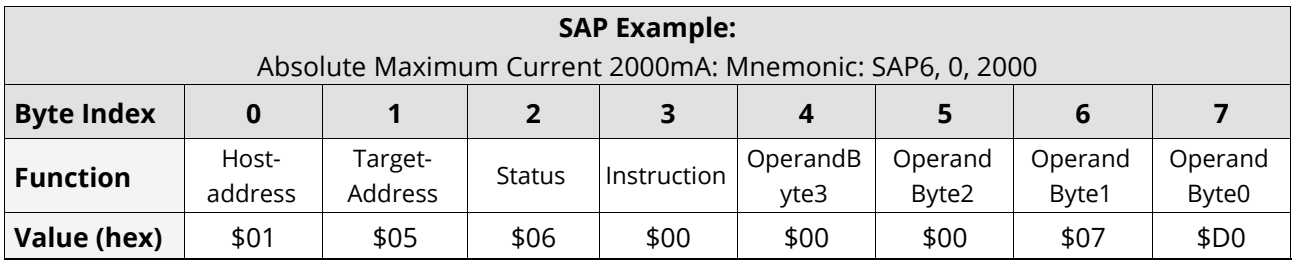

Table 23: SAP Example: Absolute Max. Current 2000MA:

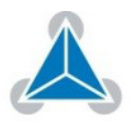

#### $2.6.$ **GAP (Get Axis Parameter)**

Most parameters of the TMC6130-EVAL can be adjusted individually. They can be read out using the GAP command. **Related commands:** SAP, STAP, and RSAP **SRAM Settings Process Description**

**Mnemonic:** GAP <parameter number>, 0

### *NOTE:*

 $\rightarrow$  A GAP request example is provided in Table 26, and for a GAP reply example in Table  $25$  (page 14).

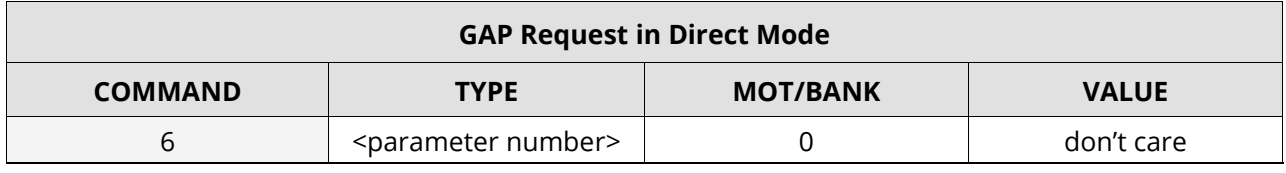

Table 24: GAP (Get Axis Parameter) Request in Direct Mode

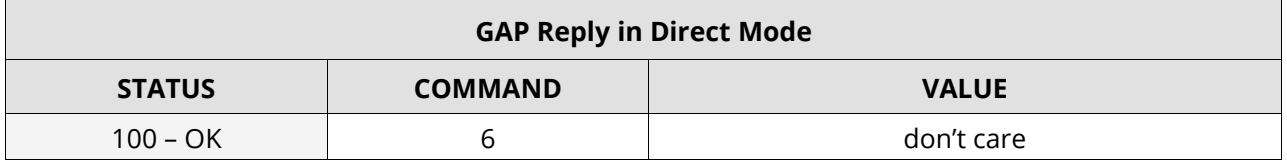

Table 25: GAP (Get Axis Parameter) Reply in Direct Mode

 $\mathbf{i}$ A list of all parameters which can be used for the GAP command is shown in section 3.

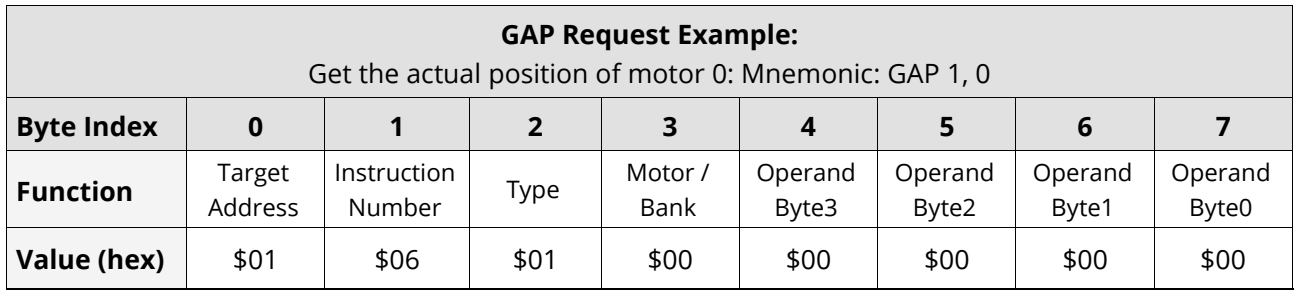

Table 26: GAP Request Example: Get actual Position of Motor 0

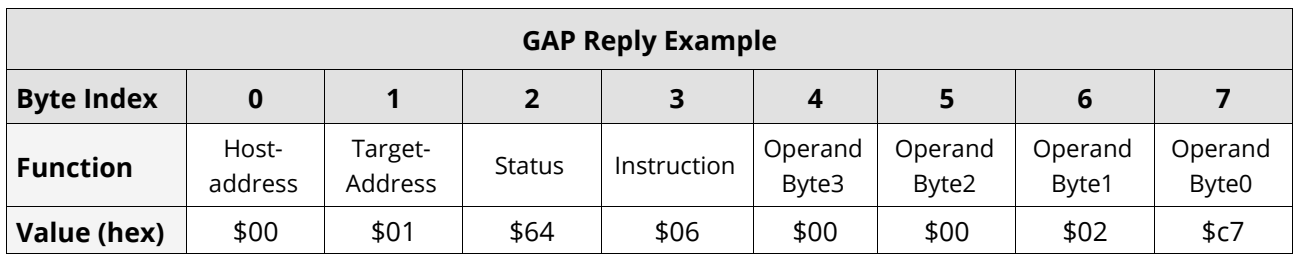

Table 27: GAP Reply Example

© 2015 TRINAMIC Motion Control GmbH & Co. KG, Hamburg, Germany — Terms of delivery and rights to technical change reserved. Download newest version at: www.trinamic.com .

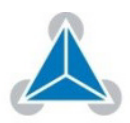

Read entire documentation; especially the "Supplemental Directives" (page 53).

**• FIRMWARE MANUAL | TABLE OF CONTENTS •** 

#### $2.7.$ **STAP (Store Axis Parameter)**

The STAP command stores an axis parameter previously set with a Set Axis Parameter command (SAP) permanently. **STAP Settings stored in SRAM**

> i Most parameters are automatically restored after power up.

#### **Internal function:**

An axis parameter stored in SRAM will be transferred to EEPROM and loaded from EEPORM after next power up.

**Related commands:** SAP, RSAP, and GAP **Mnemonic:** STAP <parameter number>, 0

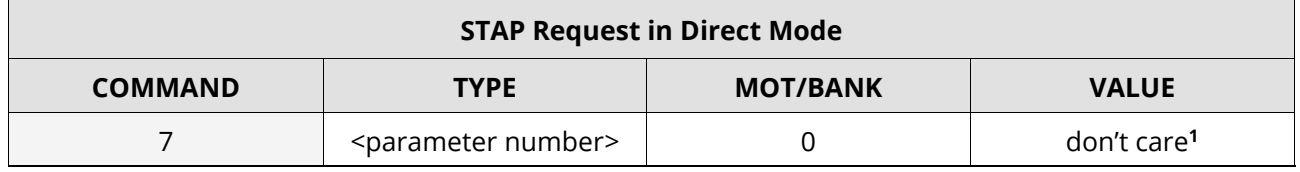

Table 28: STAP (Store Axis Parameter) Request in Direct Mode

**<sup>1</sup>**The value operand of this function has no effect. Instead, the currently used value (e.g. selected by SAP) is saved.

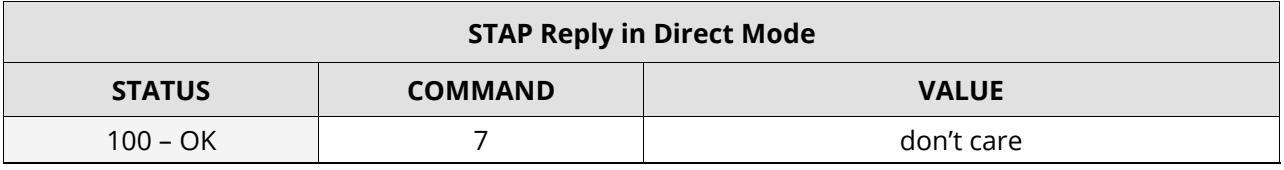

Table 29: STAP (Store Axis Parameter) Reply in Direct Mode

i A list of all parameters which can be used for the STAP command is shown in section 3.

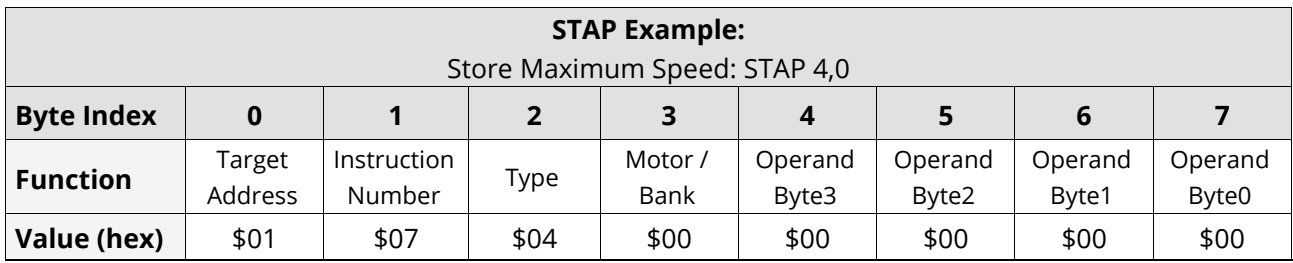

Table 30: STAP Example: Store Maximum Speed: STAP 4,0

i The STAP command has no effect when the configuration EEPROM is locked. In this case, the error code 5 (configuration EEPROM locked) is returned.

© 2015 TRINAMIC Motion Control GmbH & Co. KG, Hamburg, Germany — Terms of delivery and rights to technical change reserved. Download newest version at: www.trinamic.com .

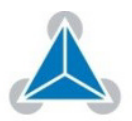

### **For all configuration related axis parameters non-volatile memory locations are provided.**

By default, most parameters are automatically restored after power up. A single parameter that has been changed before can be reset by this instruction also. **Internal function:**  The specified parameter is copied from the configuration EEPROM memory to its **Resetting a single Parameter**

RAM location.

**Related commands:** SAP, STAP, and GAP **Mnemonic:** RSAP <parameter number>, 0

An example for RSAP is provided below:

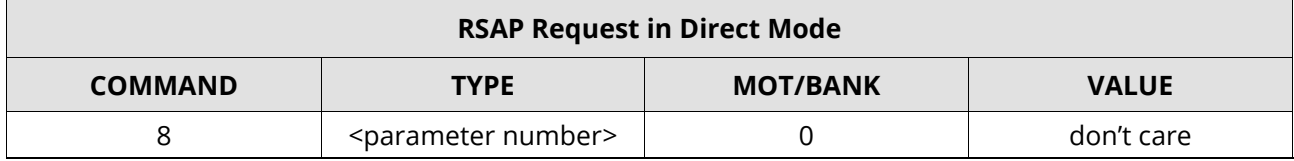

#### Table 31: RSAP Request in Direct Mode

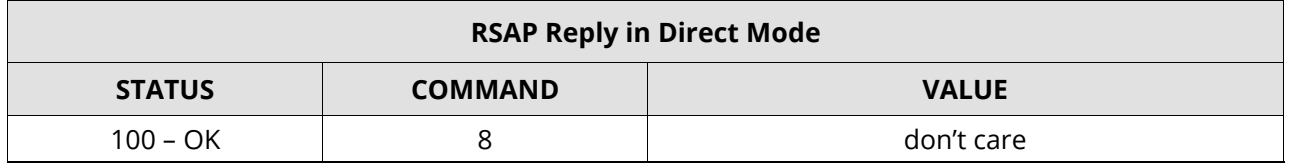

### Table 32: RSAP Reply in Direct Mode

i A list of all parameters which can be used for the RSAP command is shown in section 3.

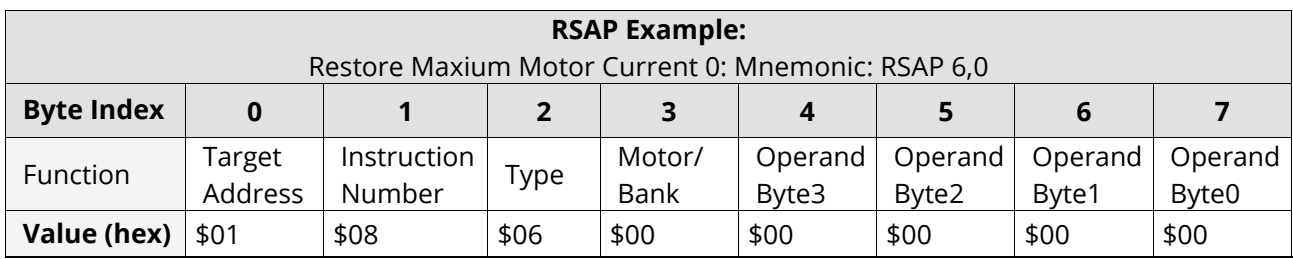

Table 33: RSAP Example: Restore Maximum Motor Current 0

© 2015 TRINAMIC Motion Control GmbH & Co. KG, Hamburg, Germany — Terms of delivery and rights to technical change reserved. Download newest version at: www.trinamic.com .

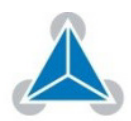

#### $2.9.$ **SGP (Set Global Parameter)**

**Global parameters are related to the host interface, peripherals or other application specific variables.** 

The different groups of these parameters are organized in banks to allow a larger total number for future products. Currently, bank 0 is used for global parameters and bank 2 is intended for user variables. **Organization of Parameters in Banks**

> **Related commands:** GGP, STGP, RSGP **Mnemonic:** SGP <parameter number>, <br/>sbank number>, <value>

An example for SGP is provided below:

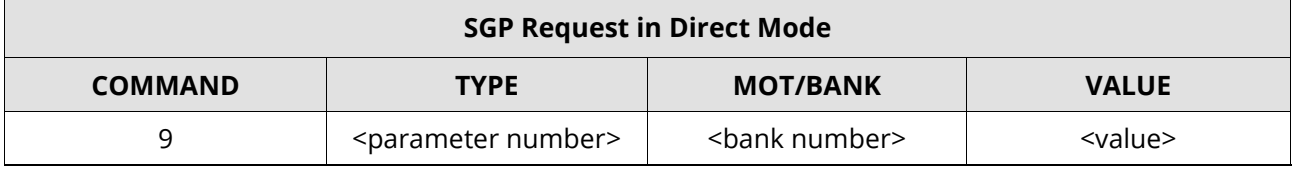

Table 34: SGP (Set Global Parameter) Request in Direct Mode

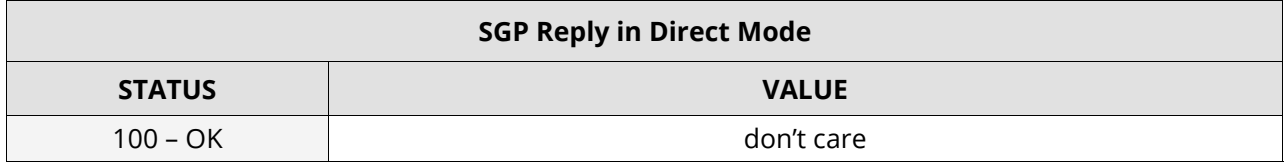

Table 35: SGP (Set Global Parameter) Reply in Direct Mode

i A list of all parameters which can be used for the SGP command is shown in section 4.

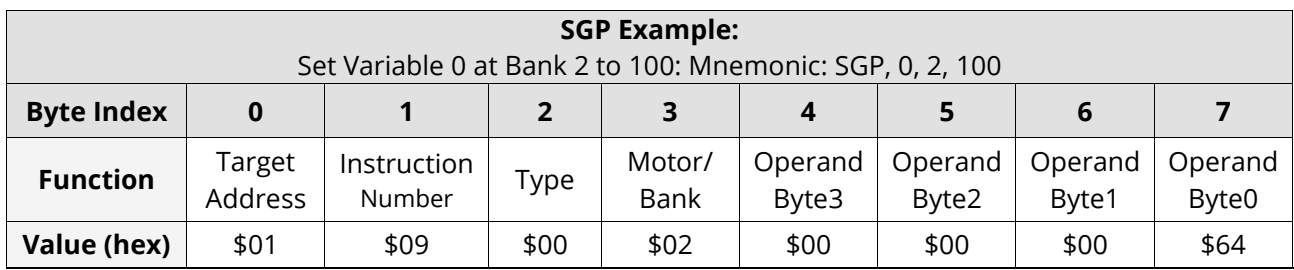

Table 36: SBP Example: Mnemonic: SGP, 0, 2,100

© 2015 TRINAMIC Motion Control GmbH & Co. KG, Hamburg, Germany — Terms of delivery and rights to technical change reserved. Download newest version at: www.trinamic.com .

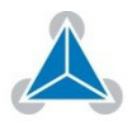

#### $2.10.$ **GGP (Get Global Parameter)**

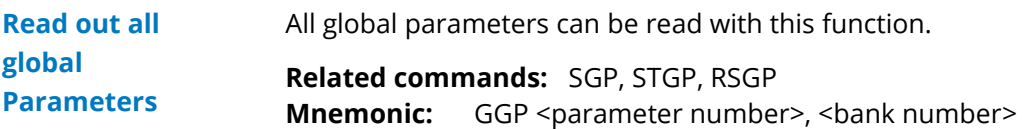

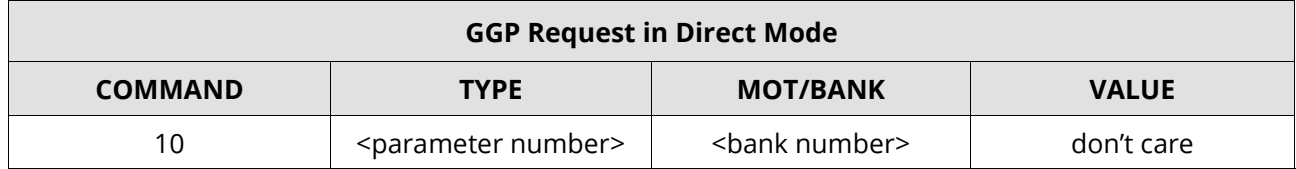

Table 37: GGP (Get Global Parameter) Request in Direct Mode

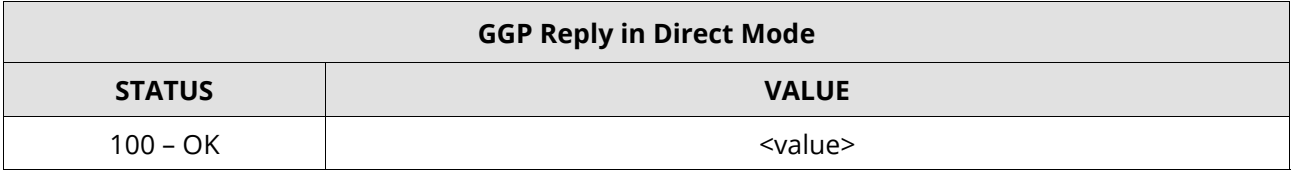

Table 38: GGP (Get Global Parameter) Reply in Direct Mode

i A list of all parameters which can be used for the GGP command is shown in section 4.

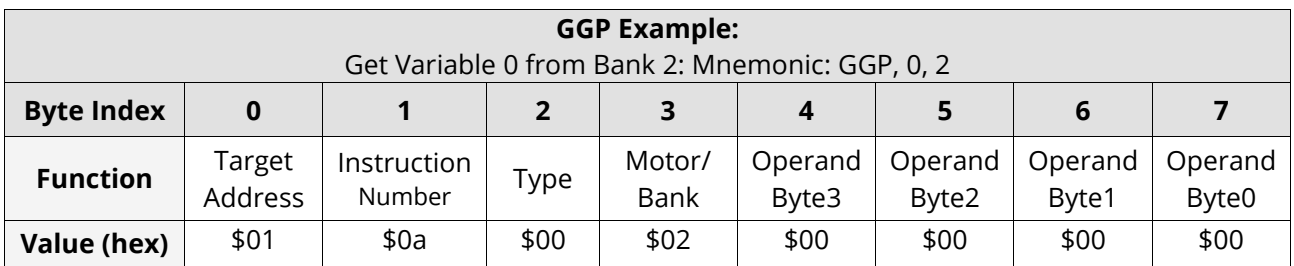

Table 39:GGP Example: Get Variable 0 from Bank 2

© 2015 TRINAMIC Motion Control GmbH & Co. KG, Hamburg, Germany — Terms of delivery and rights to technical change reserved. Download newest version at: www.trinamic.com .

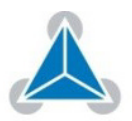

#### $2.11.$ **STGP (Store Global Parameter)**

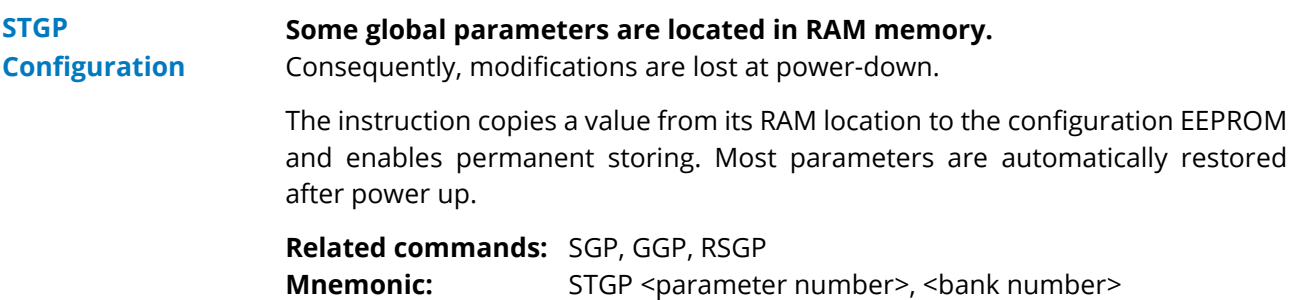

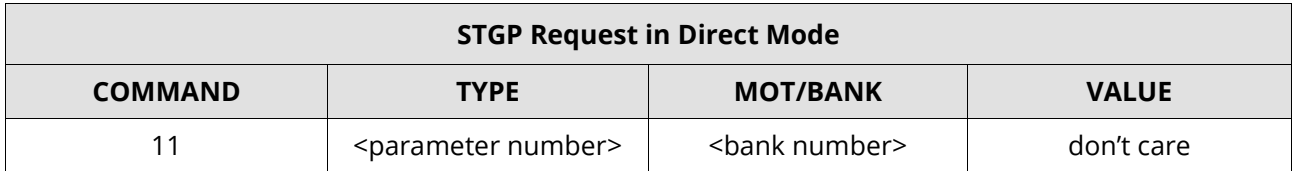

Table 40: STGP Request (Store Global Parameter) in Direct Mode

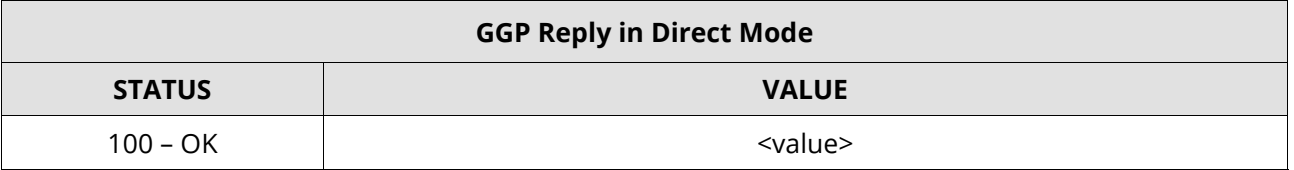

Table 41: STGP Reply (Store Global Parameter) in Direct Mode

i A list of all parameters which can be used for the STGP command is shown in section 4.

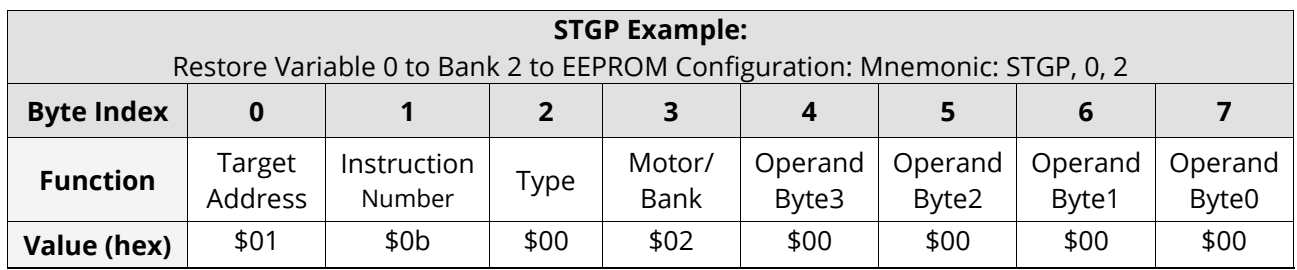

Table 42: STGP Example: Restore Variable 0 to Bank 2 to EEPROM Configuration

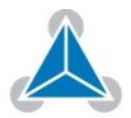

#### $2.12.$ **RSGP (Restore Global Parameter)**

This instruction copies a value from the EEPROM configuration to its RAM location. Thereby, the permanently stored value of a RAM-located parameter is recovered. Most parameters are automatically restored after power-up. **RSGP Configuration**

> **Related commands:** SGP, GGP, STGP **Mnemonic:** RSGP <parameter number>, <br/>shank number>

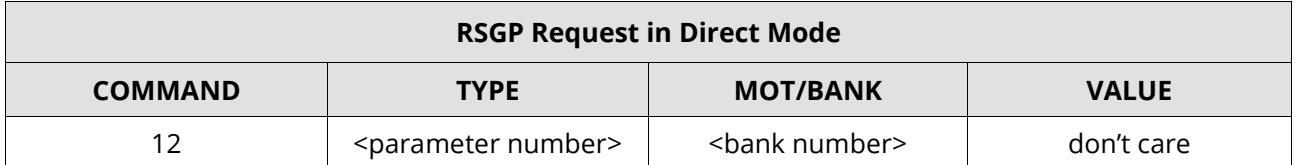

Table 43: RSGP Request (Store Global Parameter) in Direct Mode

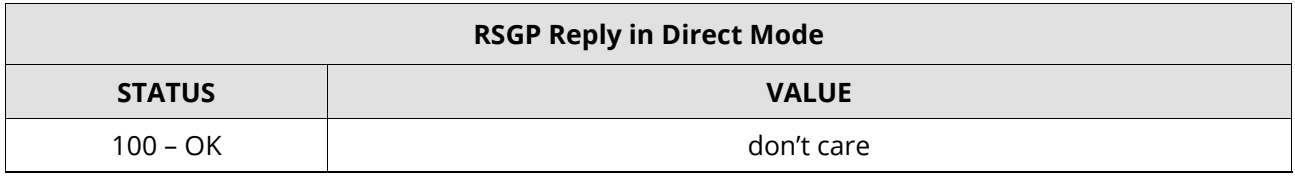

Table 44: RSGP Reply (Store Global Parameter) in Direct Mode

 $\mathbf{i}$ A list of all parameters which can be used for the RSGP command is shown in section 4.

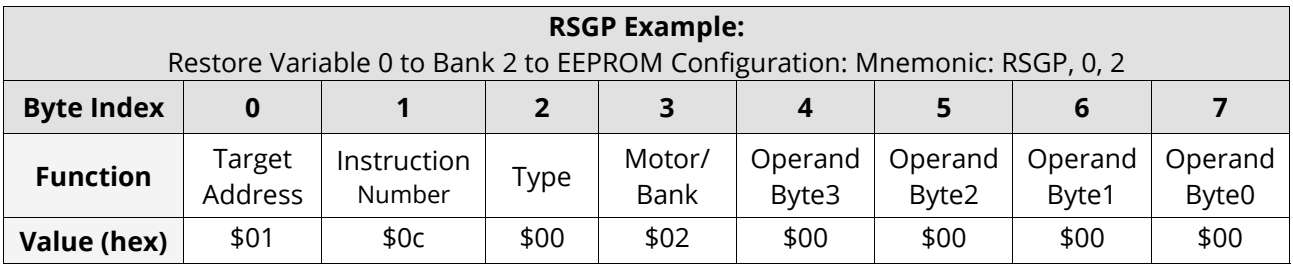

Table 45: RSGP Example: Restore Variable 0 to Bank 2 to EEPROM Configuration

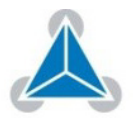

#### $2.13.$ **SIO (Set Output) and GIO (Get Input / Output)**

The TMC6130-EVAL provides two commands for dealing with inputs and outputs: **Command** 

### **Settings**

*SIO:*  Sets the status of the general digital output either to low (0) or to high (1).

### *GIO*:

Reads out the status of the two available general purpose inputs of the module.

### *NOTE:*

- $\rightarrow$  The command reads out a digital or analogue input port.
- $\rightarrow$  Digital lines read 0 and 1. ADC channel that delivers 12 bit (value of 0... 4095).

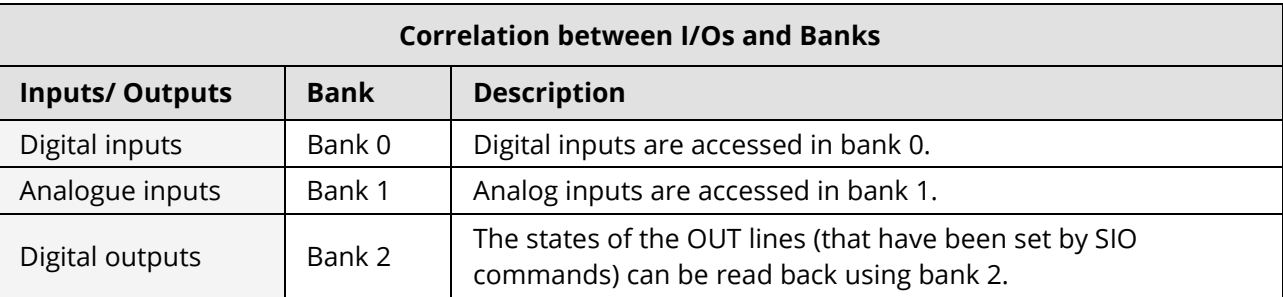

Table 46: Correlation between I/Os (SIO and GIO) and Banks

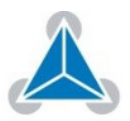

#### $2.14.$ **SIO (Set Output)**

Bank 2 is used for setting the status of the general digital output either to low (0) or to high (1). **Setup of General Output Status** 

### **Internal function:**

The passed value is transferred to the specified output line.

### **Related commands:** GIO, WAIT **Mnemonic:** SIO <port number>, <br/> <br/>hank number>, <value>

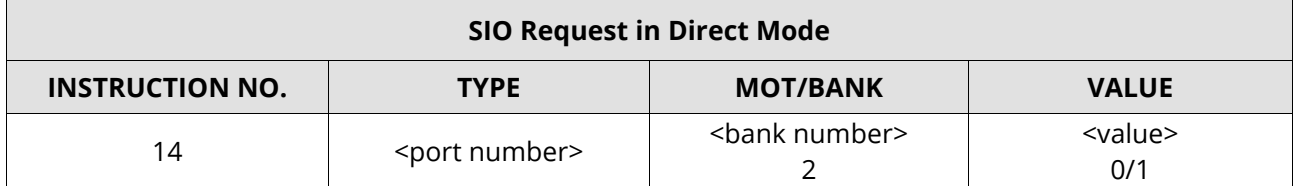

### Table 47: SIO Request in Direct Mode

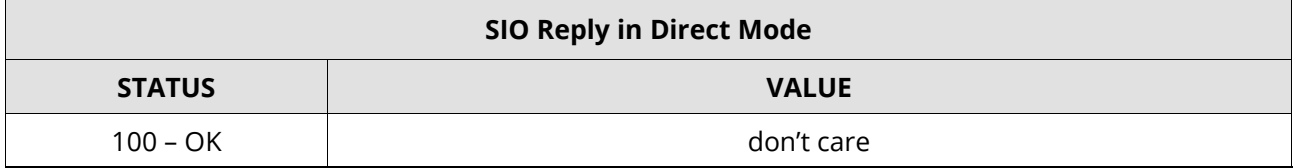

#### Table 48: SIO Reply in Direct Mode

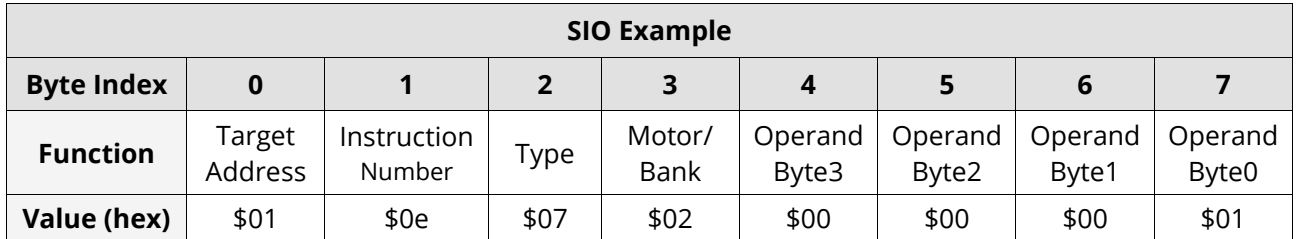

Table 49: SIO Example

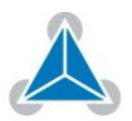

#### $2.15.$ **GIO (Get Input / Output)**

*GIO* **can be used in direct mode or in standalone mode.**  In standalone mode, the requested value is copied to the accumulator (accu) for further processing purposes; such as conditioned jumps. **Two Options: Direct Mode or Standalone Mode**

### *OPTION 1: IN STANDALONE MODE*

The requested value is copied to the acculmular (accu) for further processing purposes; such as conditioned jumps.

### *OPTION 2: IN DIRECT MODE*

In direct mode, the value is output in the value field of the reply without affecting the accumulator. The actual status of a digital output line can also be read.

**Internal function:** The specified line is read.

**Related commands:** SIO, WAIT **Mnemonic:** GIO <port number>, <br/> <br/>Shank number>

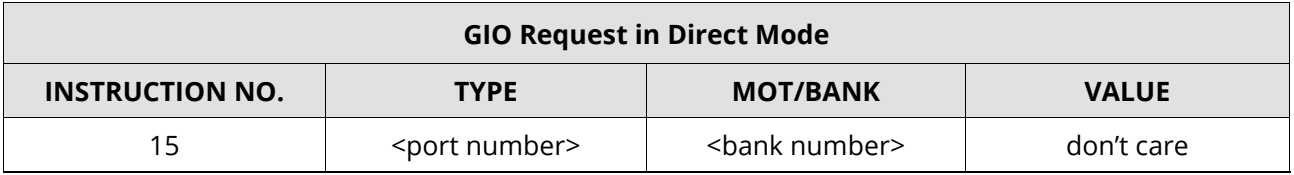

#### Table 50: GIO Request in Direct Mode

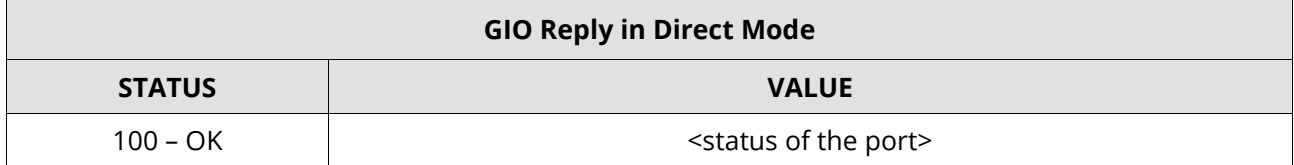

### Table 51: GIO Reply in Direct Mode

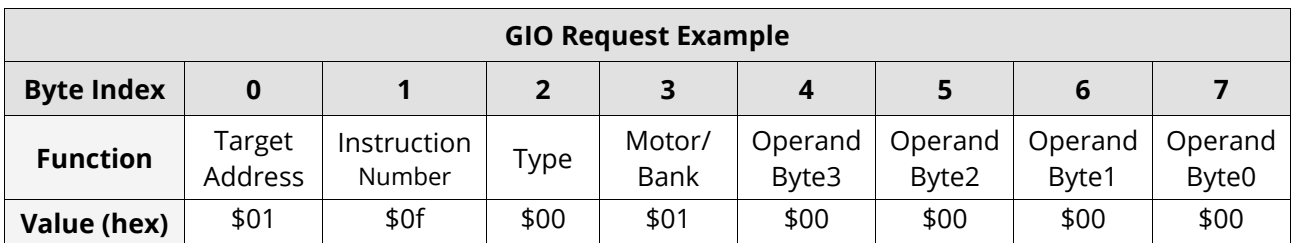

Table 52: GIO Request Example

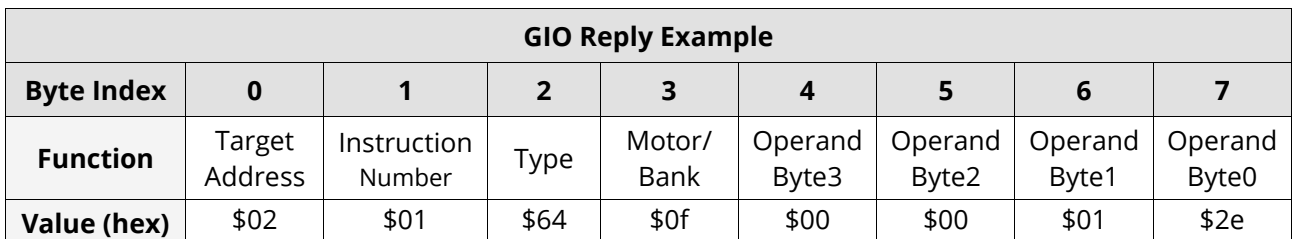

Table 53: GIO Reply Example

© 2015 TRINAMIC Motion Control GmbH & Co. KG, Hamburg, Germany — Terms of delivery and rights to technical change reserved. Download newest version at: www.trinamic.com .

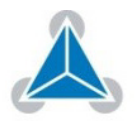

Read entire documentation; especially the "Supplemental Directives" (page 53).

**• FIRMWARE MANUAL | TABLE OF CONTENTS •** 

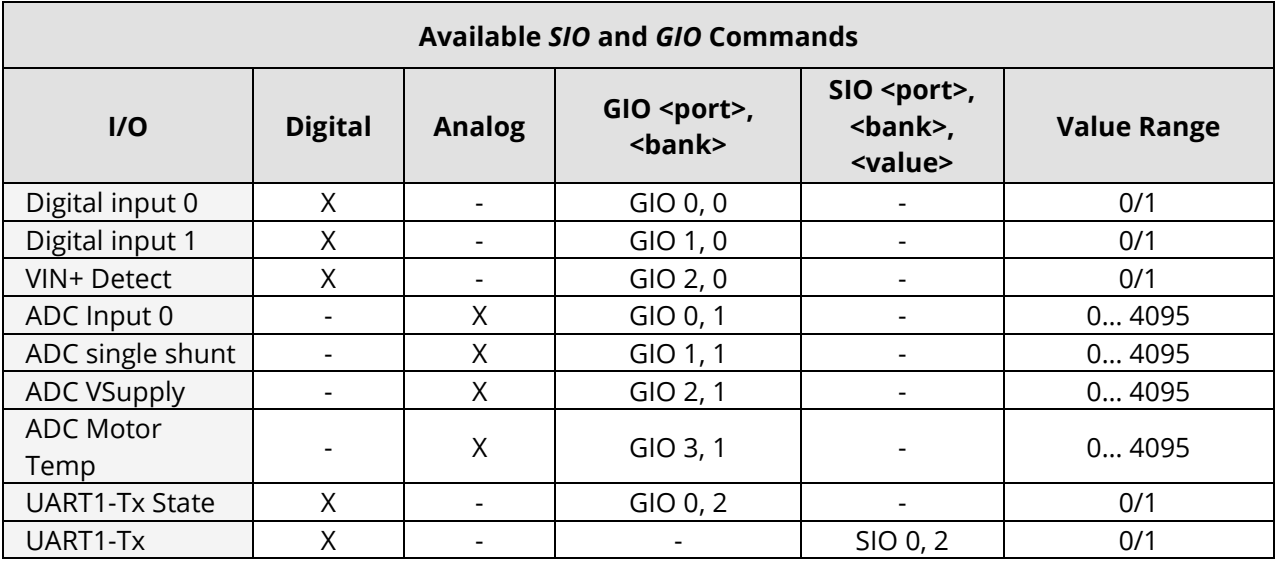

Table 54: Available SIO and GIO Commands

© 2015 TRINAMIC Motion Control GmbH & Co. KG, Hamburg, Germany — Terms of delivery and rights to technical change reserved. Download newest version at: www.trinamic.com .

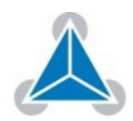

#### $2.16.$ **TMCL Control Functions**

There are several TMCL control functions. The most important one for users is command 136. **TMCL Control Command 136**

- $\mathbf{i}$ Other control functions can be used with axis parameters.
- $\mathbf{i}$ Two possible reply examples are provided below.

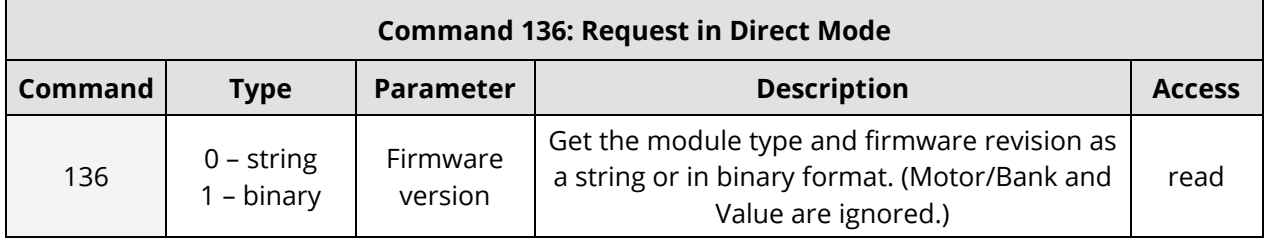

Table 55: TMCL Command 136: Request in Direct Mode

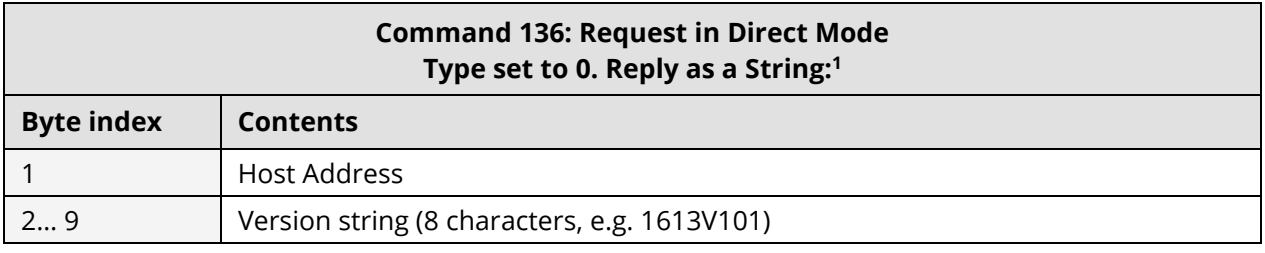

#### Table 56: TMCL Command 136: Request in Direct Mode

<sup>1</sup> There is no checksum in this reply format!

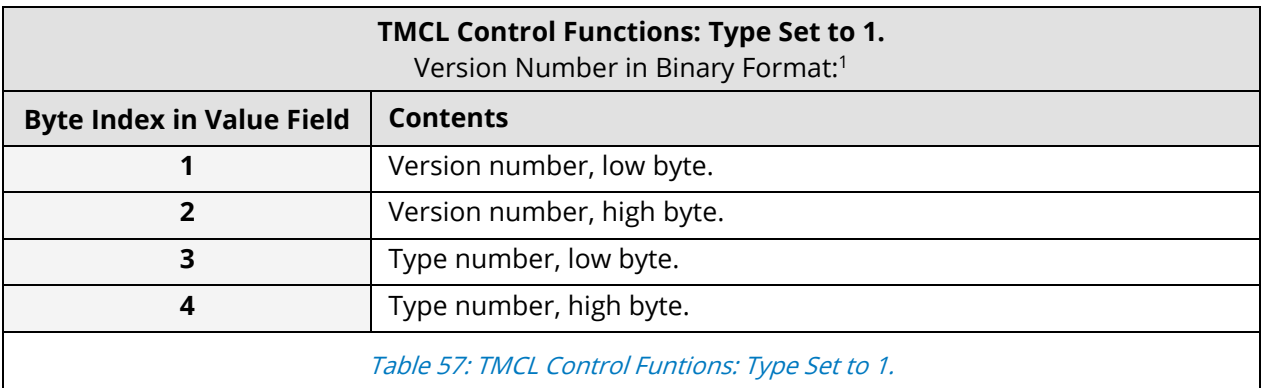

 $<sup>1</sup>$  The version number is output in the value field.</sup>

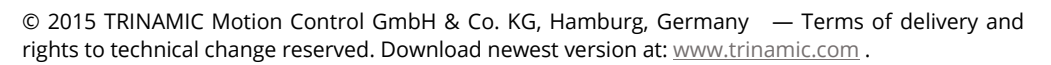

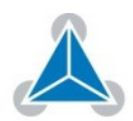

## **3. Axis Parameter Overview (SAP, GAP, STAP, RSAP)**

### **The following section describes all axis parameters that can be used with the SAP, GAP, STAP and RSAP commands.**

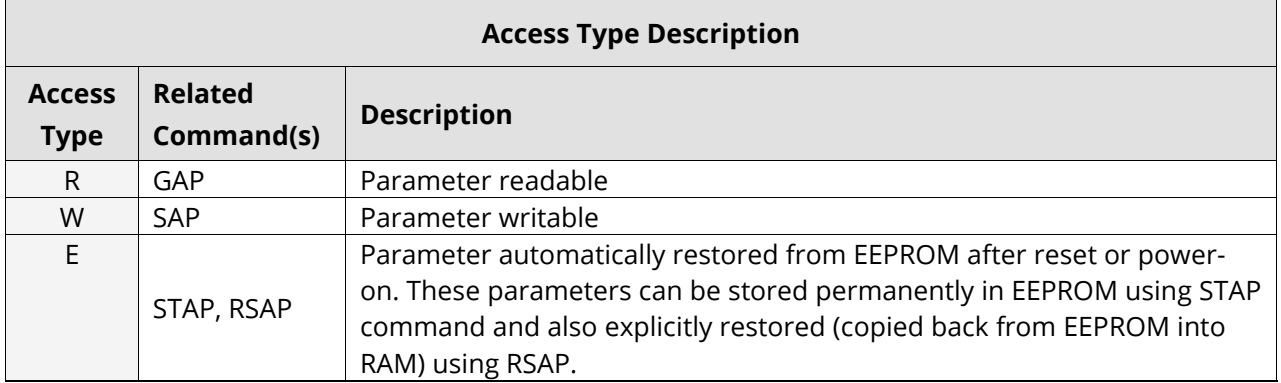

#### Table 58: Access Type Description

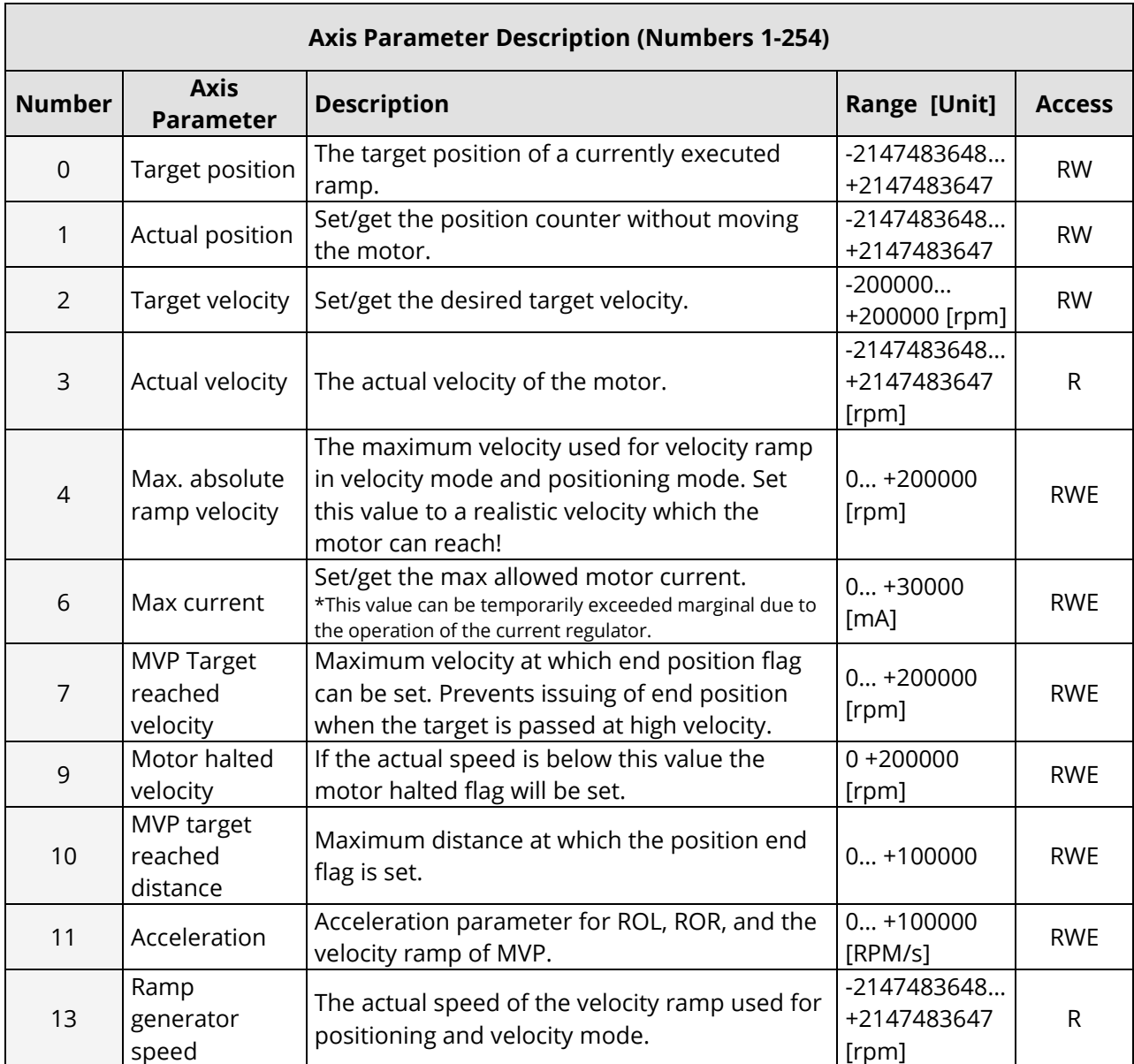

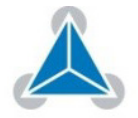

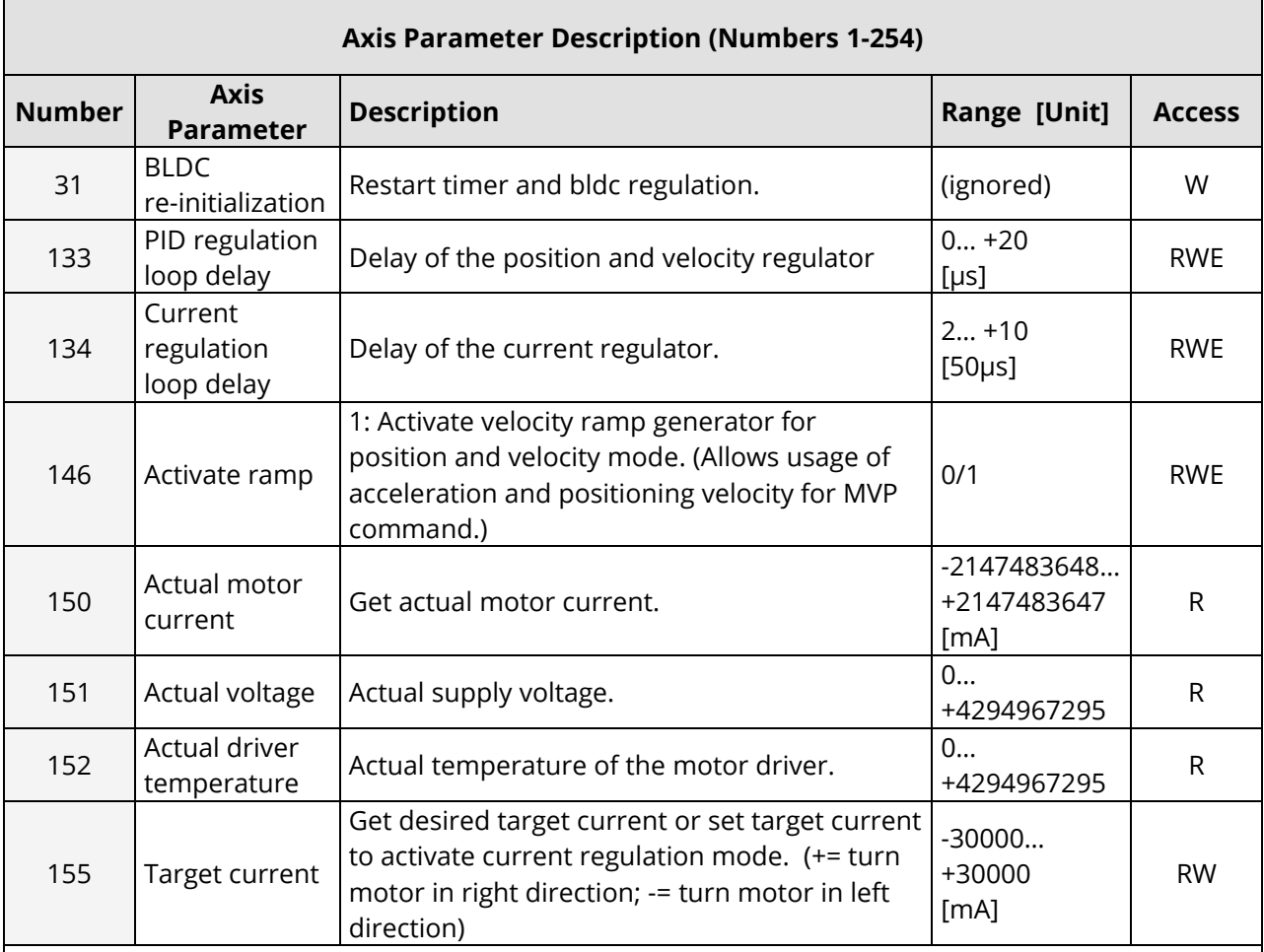

●→Continued on next page!

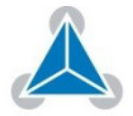

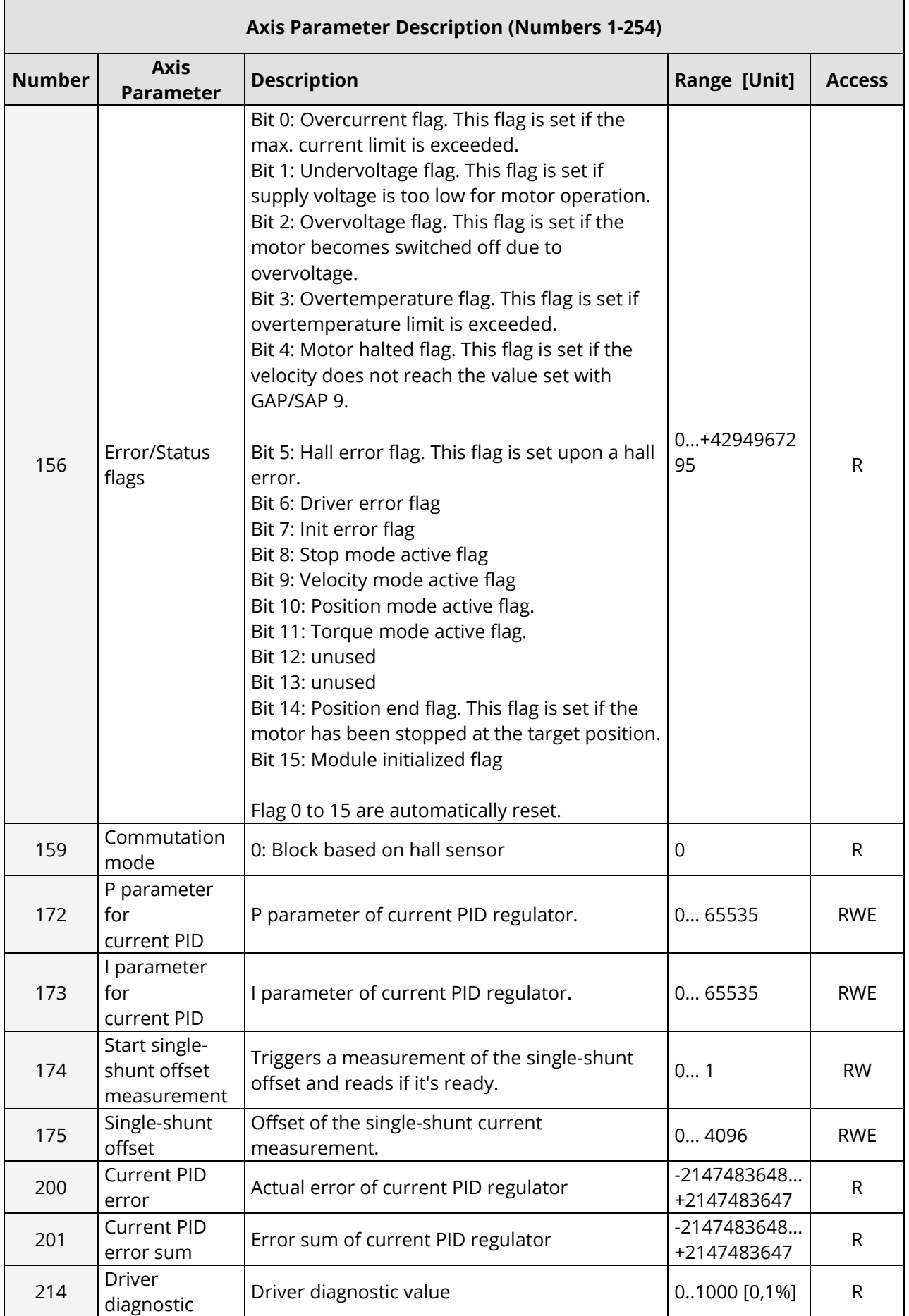

© 2015 TRINAMIC Motion Control GmbH & Co. KG, Hamburg, Germany — Terms of delivery and rights to technical change reserved. Download newest version at: www.trinamic.com .

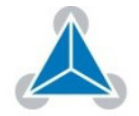

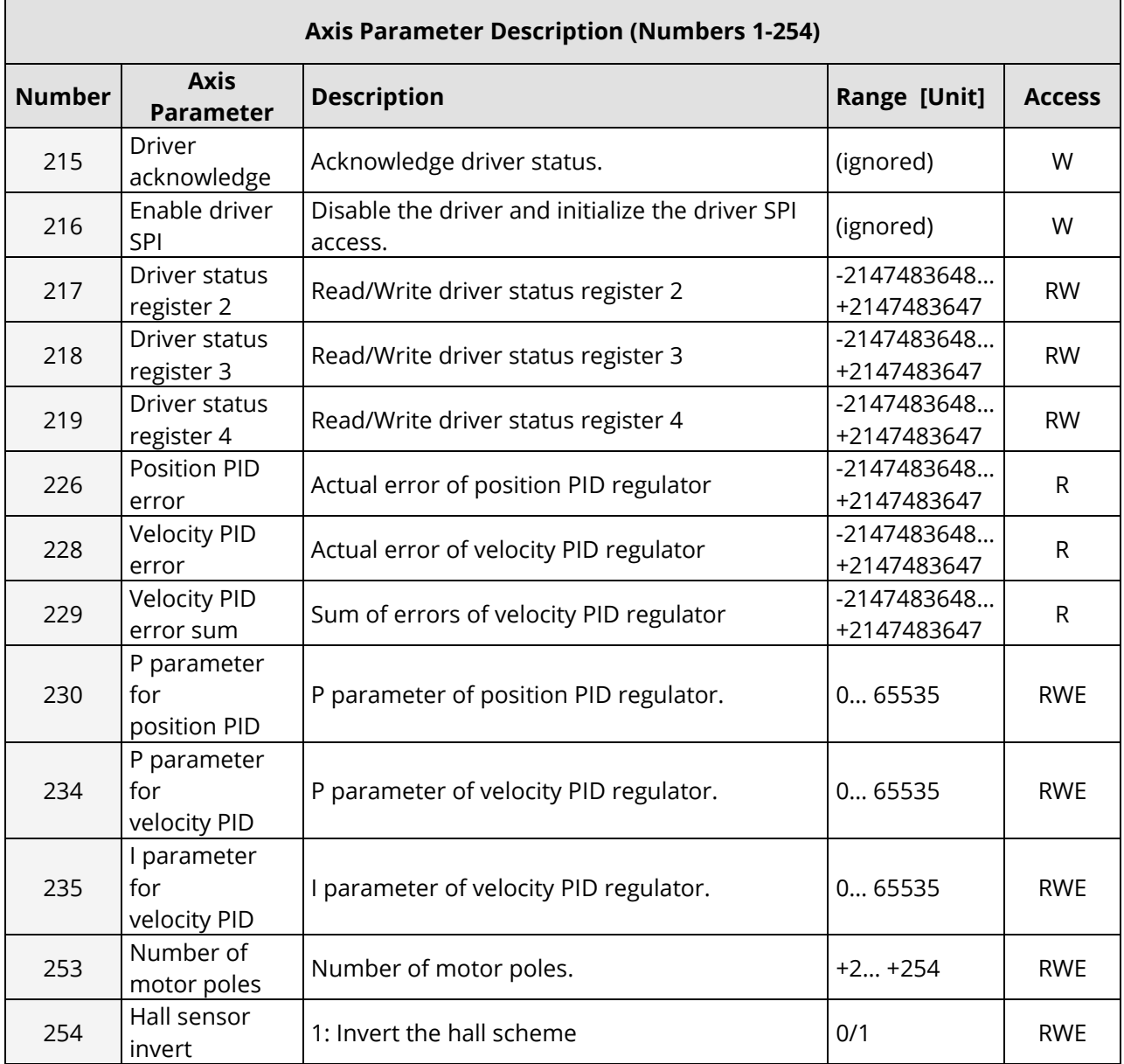

Table 59: Axis Parameter Description (Numbers 1-254)

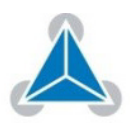

 $3.1.$ 

**The following section describes all axis parameters that can be used with the SAP, GAP, STAP, RSAP and AAP commands.** 

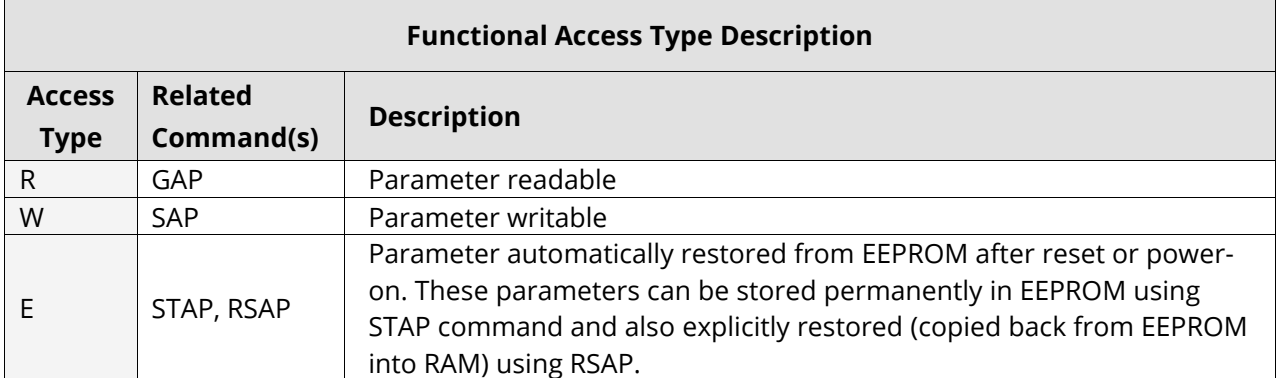

Table 60: Functional Access Type Descriptions

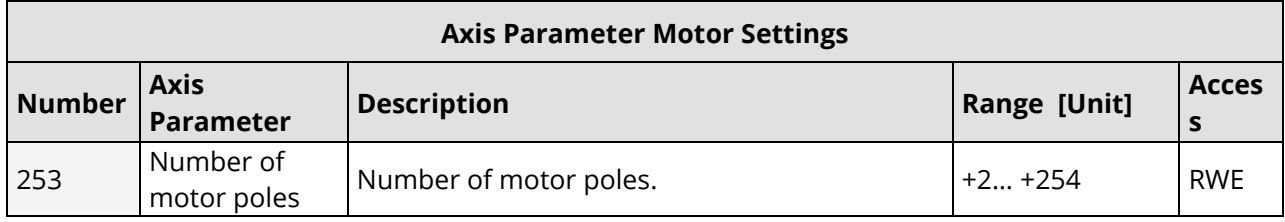

### Table 61: Axis Parameter Motor Settings

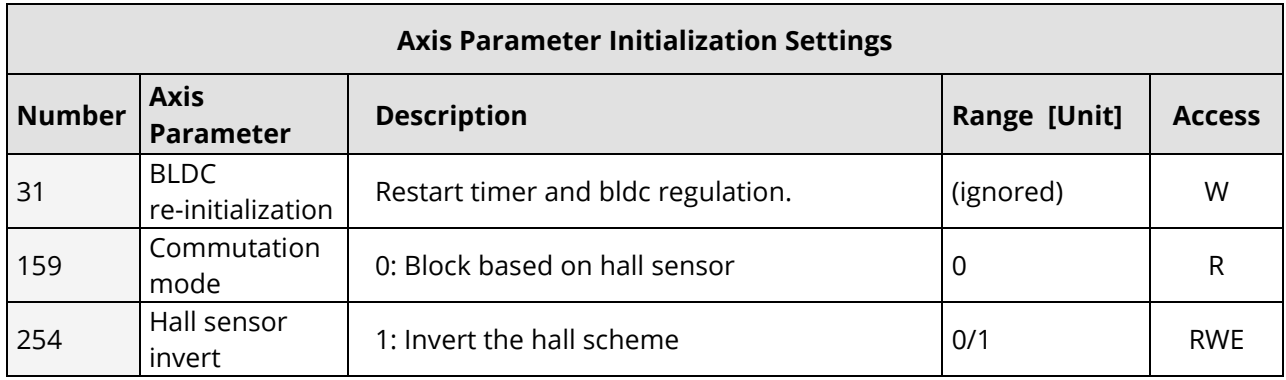

Table 62: Axis Parameter Encoder / Initialization Settings

●→ Turn page for torque regulation mode.

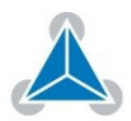

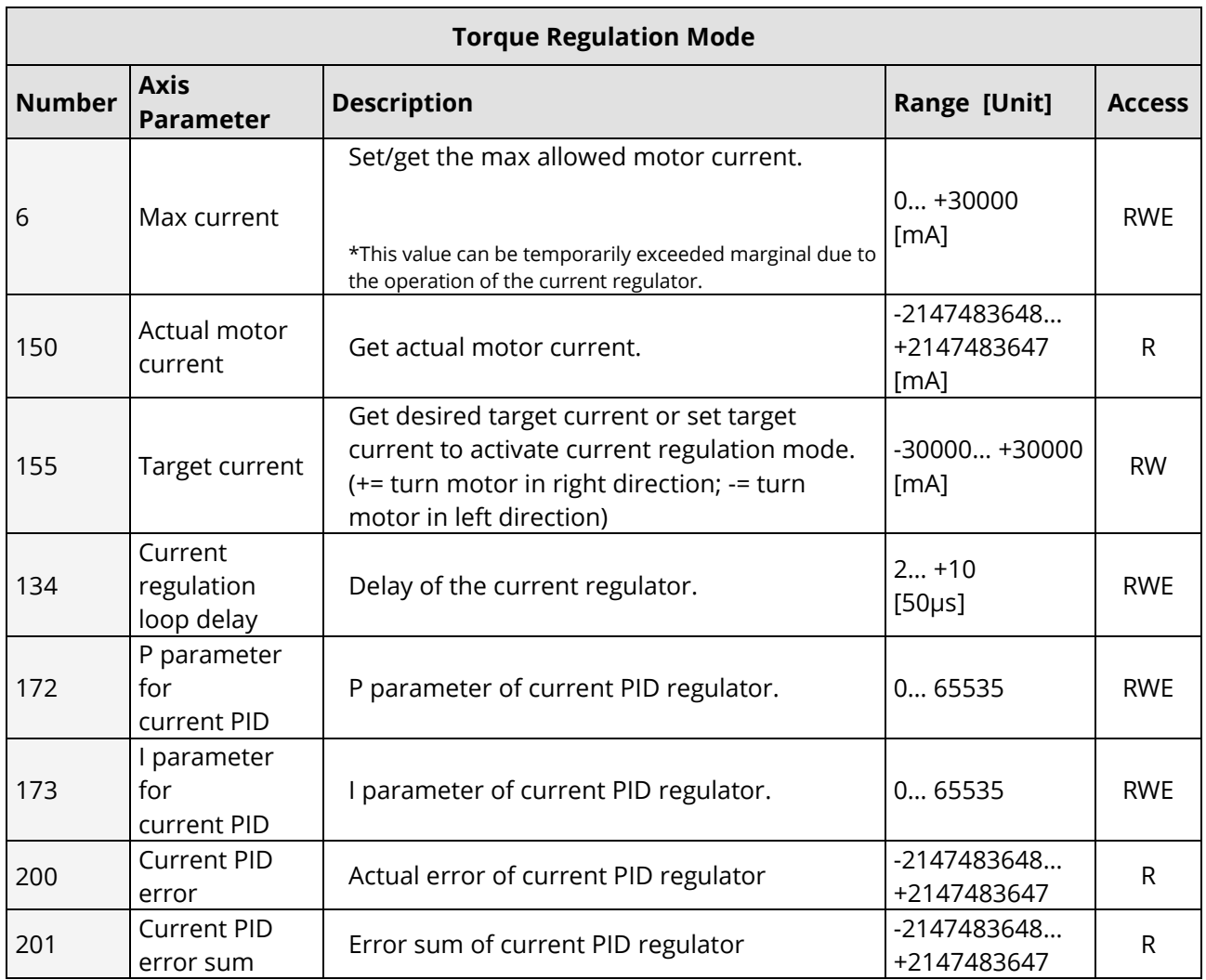

Table 63: Torque Regulation Mode

●→ Turn page for velocity regulation mode.

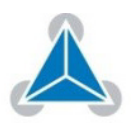

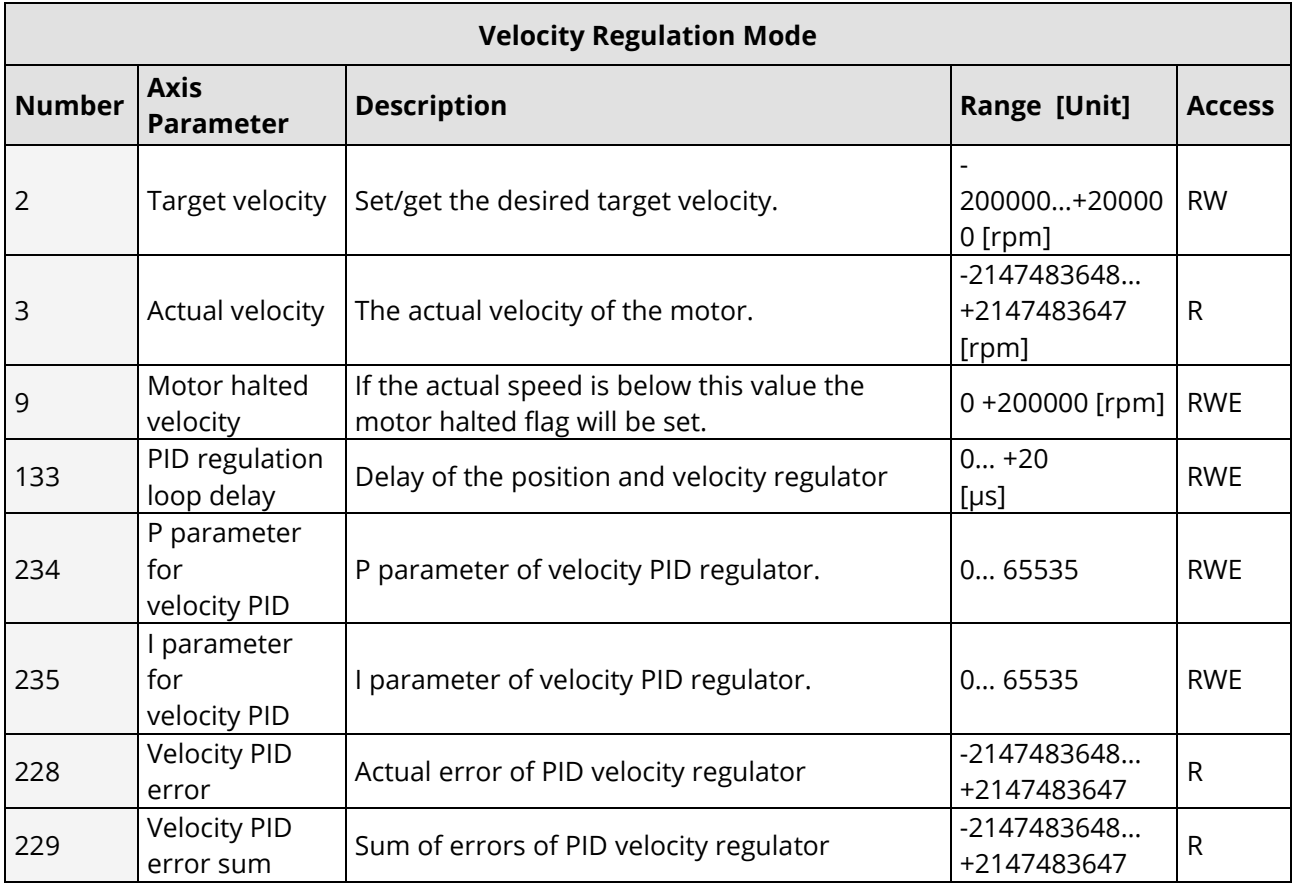

Table 64: Velocity Regulation Mode

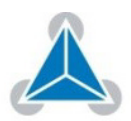

### **Velocity Ramp Parameter**

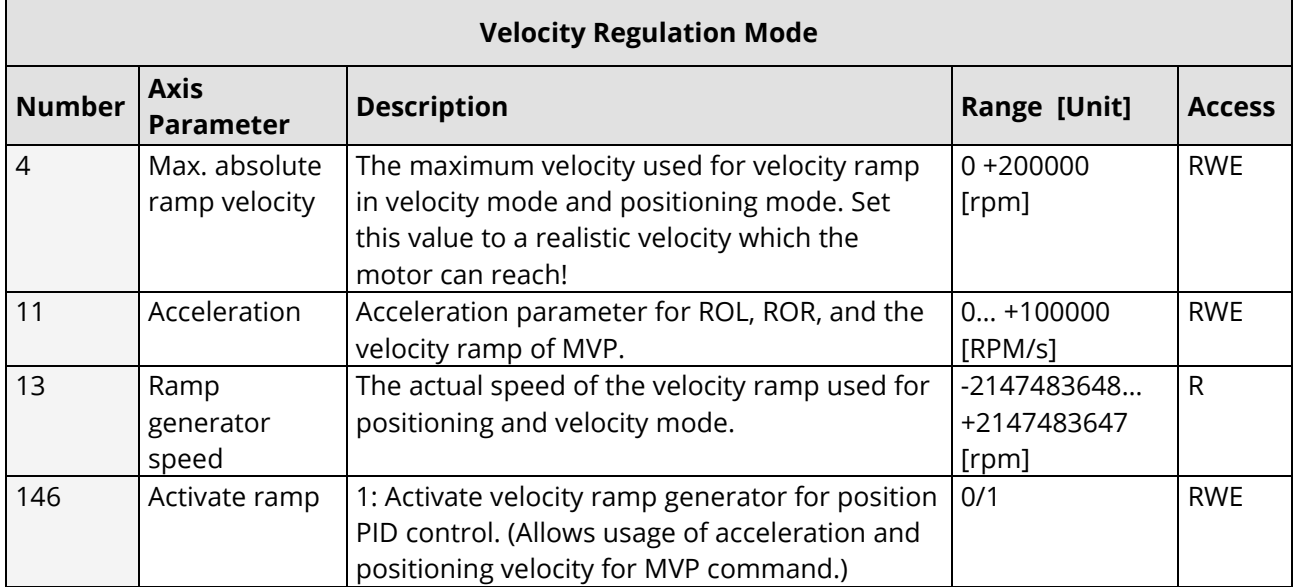

Table 65: Velocity Regulation Mode

### **Position Regulation Mode**

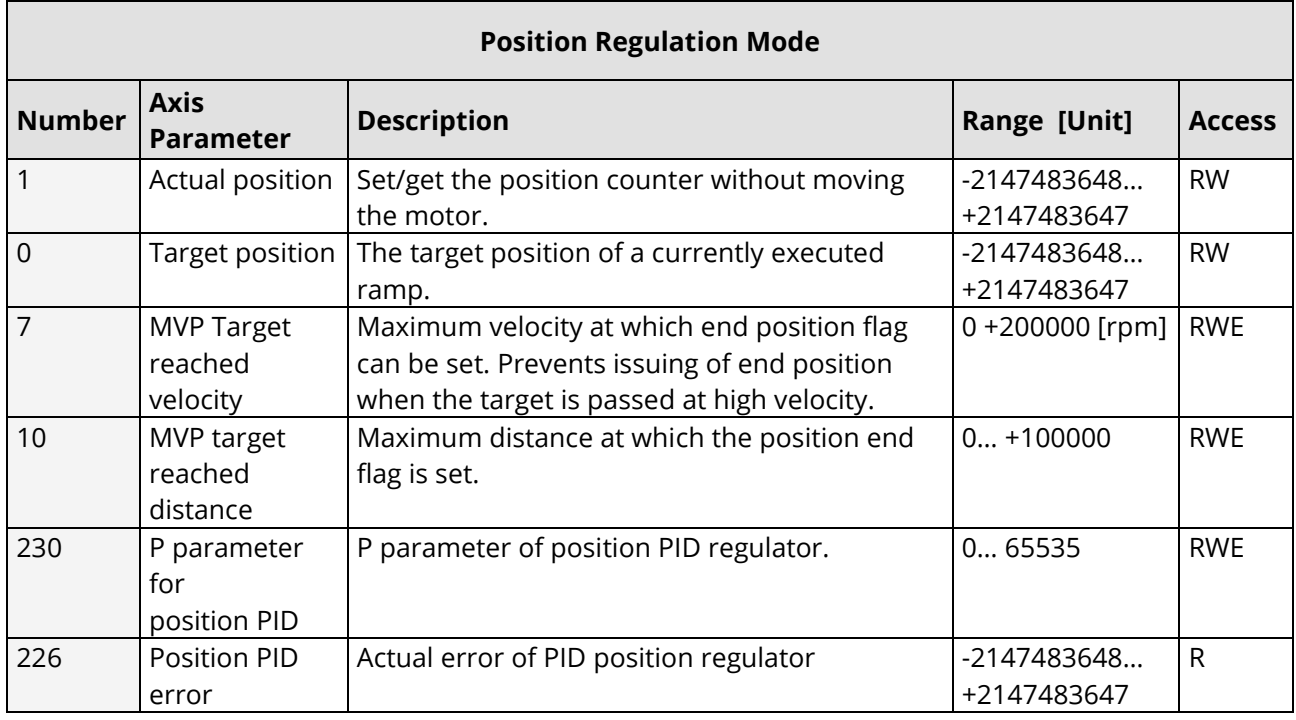

Table 66: Position Regulation Mode

© 2015 TRINAMIC Motion Control GmbH & Co. KG, Hamburg, Germany — Terms of delivery and rights to technical change reserved. Download newest version at: www.trinamic.com .

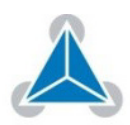

#### **Axis Parameter Status Information**

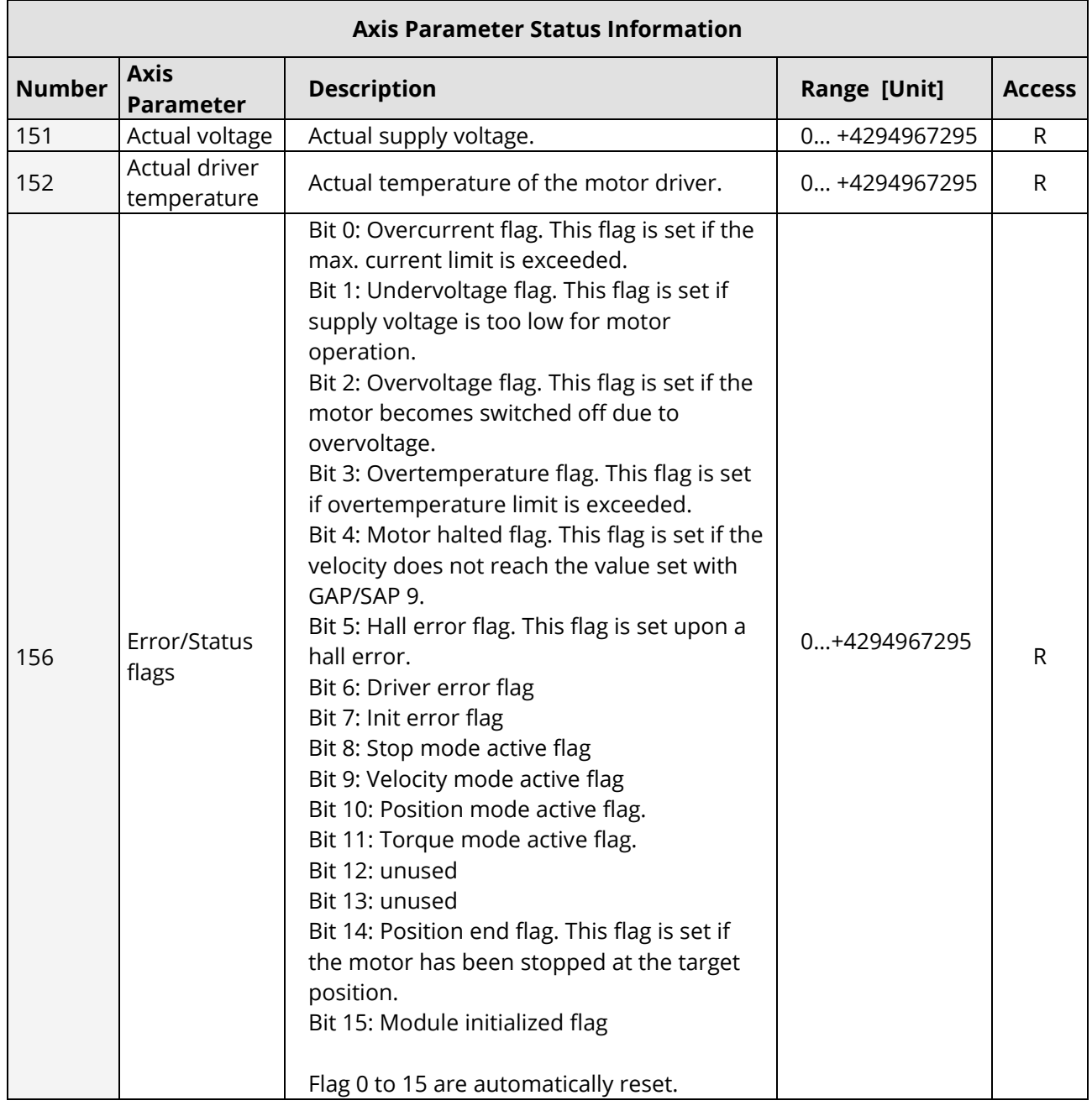

Table 67: Axis Parameter Status Information

© 2015 TRINAMIC Motion Control GmbH & Co. KG, Hamburg, Germany — Terms of delivery and rights to technical change reserved. Download newest version at: www.trinamic.com .

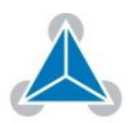

Read entire documentation; especially the "Supplemental Directives" (page 53).

FIRMWARE MANUAL | TABLE OF CONTENTS

### **Driver Information**

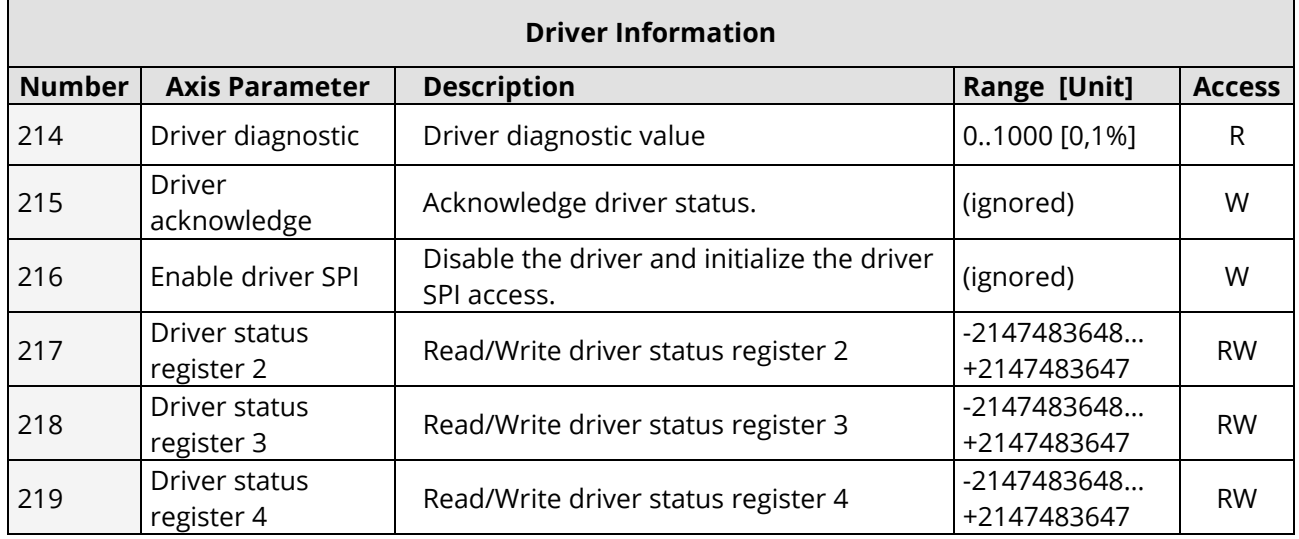

Table 68: Driver Information

© 2015 TRINAMIC Motion Control GmbH & Co. KG, Hamburg, Germany — Terms of delivery and rights to technical change reserved. Download newest version at: www.trinamic.com .

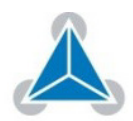

## **4. Global Parameter Overview (SGP, GGP, STGP, RSGP)**

**The following section describes all global parameters that can be used with the SGP, GGP, STGP and RSGP commands.**

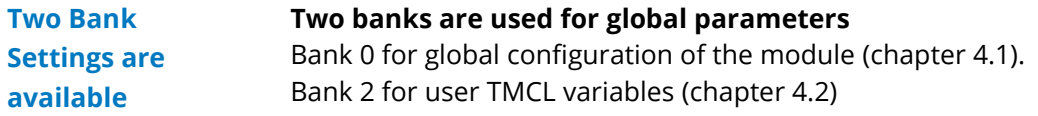

#### $4.1.$ **Bank 0**

### **Parameters 64… 255**

**!**

**Details** 

Parameters from 64 upwards configure, can be configured by setting the serial address of the module, the UART baud rate, and the telegram pause time. **Configuration** 

### **Change these parameters to meet your needs.**

- The best and easiest way to do this is to use the appropriate functions of the TMCL-IDE:
	- The parameters between 64 and 85 are stored in EEPROM automatically.
	- A SGP command on such a parameter will always store it permanently and no extra STGP command is needed.

### *NOTE:*

- $\rightarrow$  Take special care when changing these parameters.
- $\rightarrow$  Use the appropriate functions of the TMCL-IDE to do this in an interactive way.

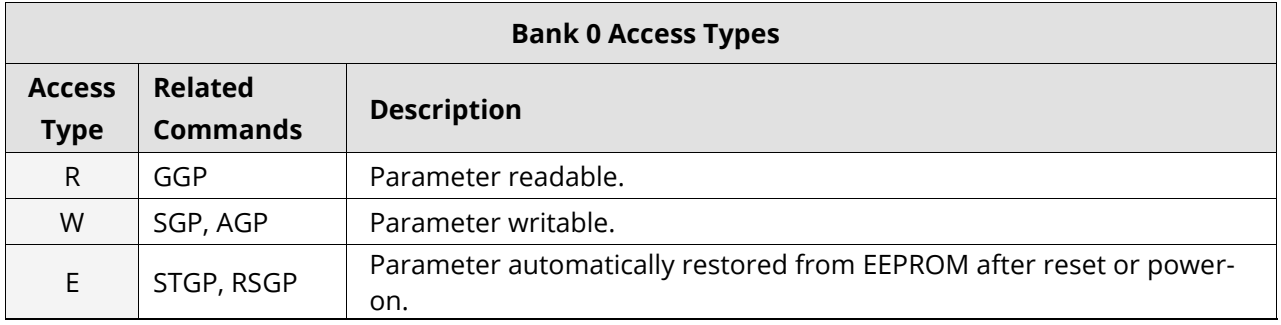

Table 69: Bank 0 Access Types

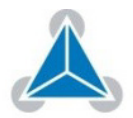

### **Bank 0 Global Parameters**

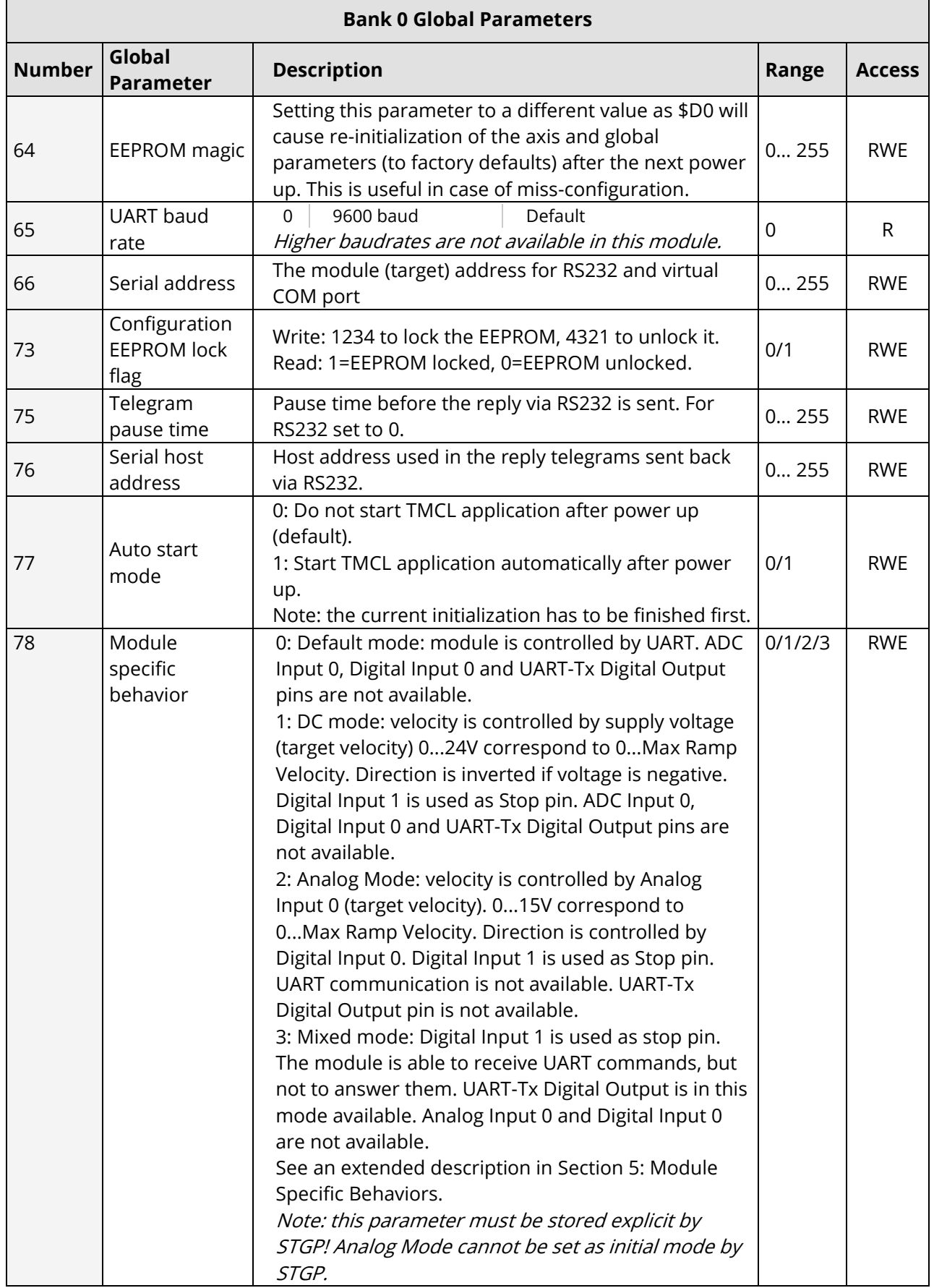

© 2015 TRINAMIC Motion Control GmbH & Co. KG, Hamburg, Germany — Terms of delivery and rights to technical change reserved. Download newest version at: www.trinamic.com .

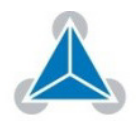

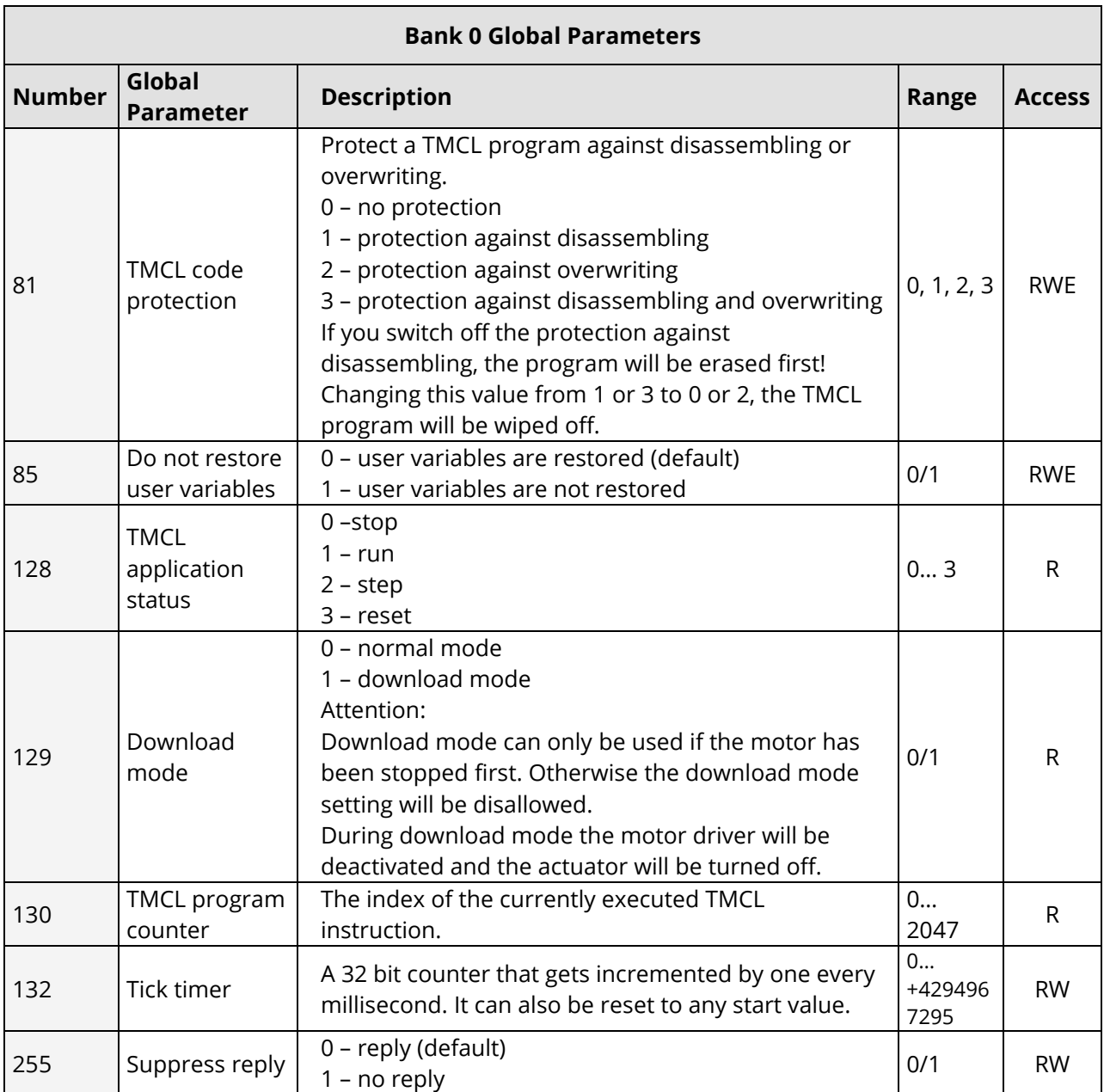

Table 70: Bank 0 Global Parameters

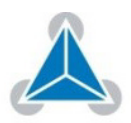

#### $4.2.$ **Bank 2**

**Bank 2 contains general purpose 32 bit variables for the use in TMCL applications. They are located in RAM and can be stored to EEPROM. After booting, their values are automatically restored to RAM.** 

i Up to 56 user variables are available.

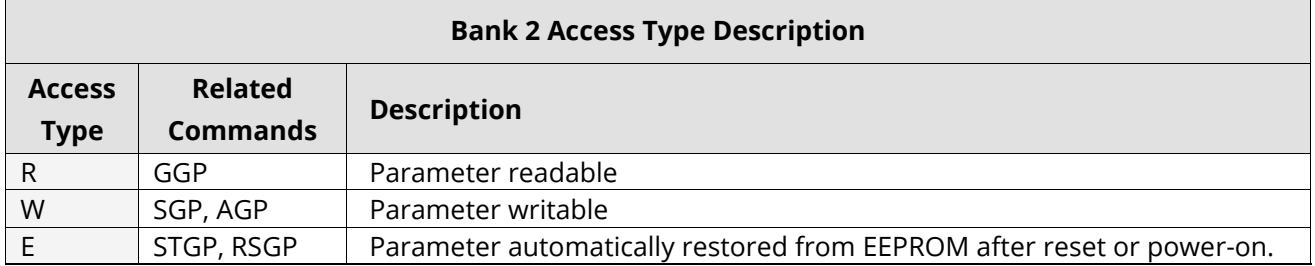

Table 71: Bank 2 Access Type Description

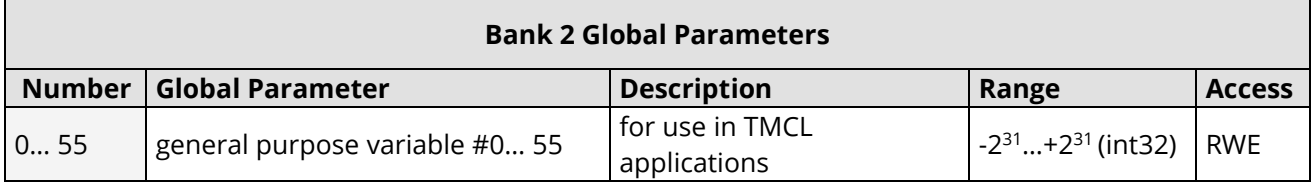

Table 72: Bank 2 Global Parameters

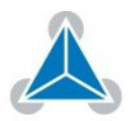

## **5. Motor Regulation**

#### $5.1.$ **Structure of Cascaded Motor Regulation Modes**

### **The TMCM-1613 supports a current, velocity, and position PID regulation mode for motor control in different application areas.**

### **These regulation modes are cascaded as shown in figure 5.1 below:**

 $\mathbf{i}$ Individual modes are explained in the following sections.

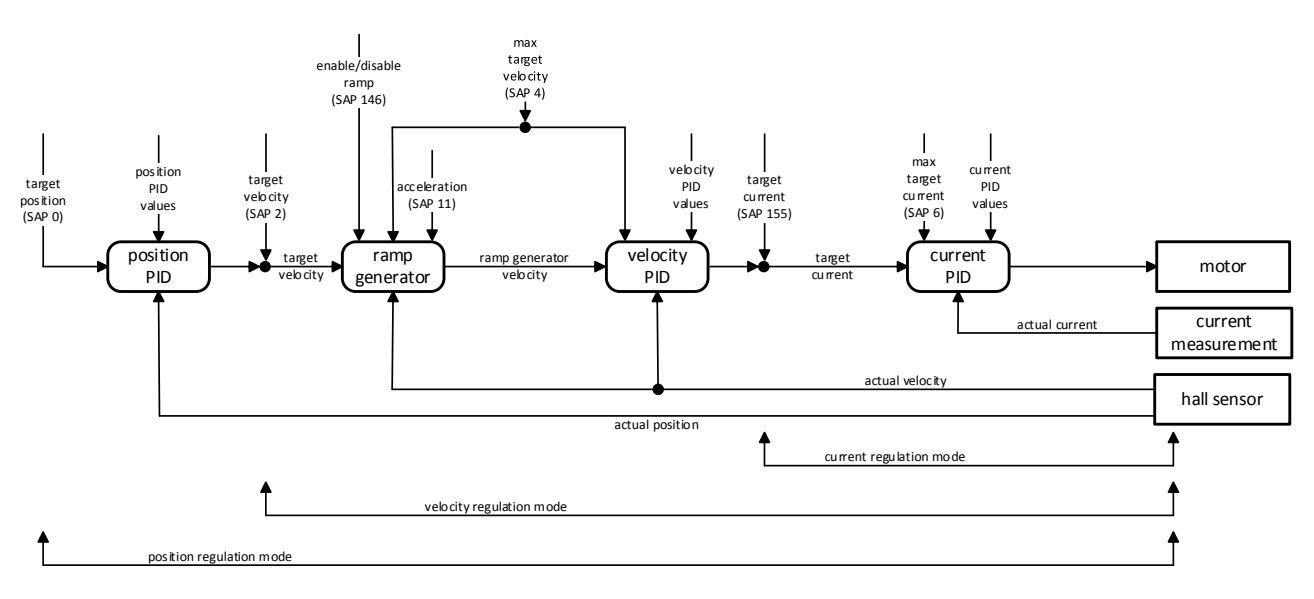

Figure 2: Cascaded Regulation

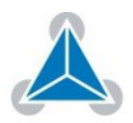

#### $5.2.$ **Current Regulation**

### **The current regulation mode uses a PID regulator to adjust a desired motor current.**

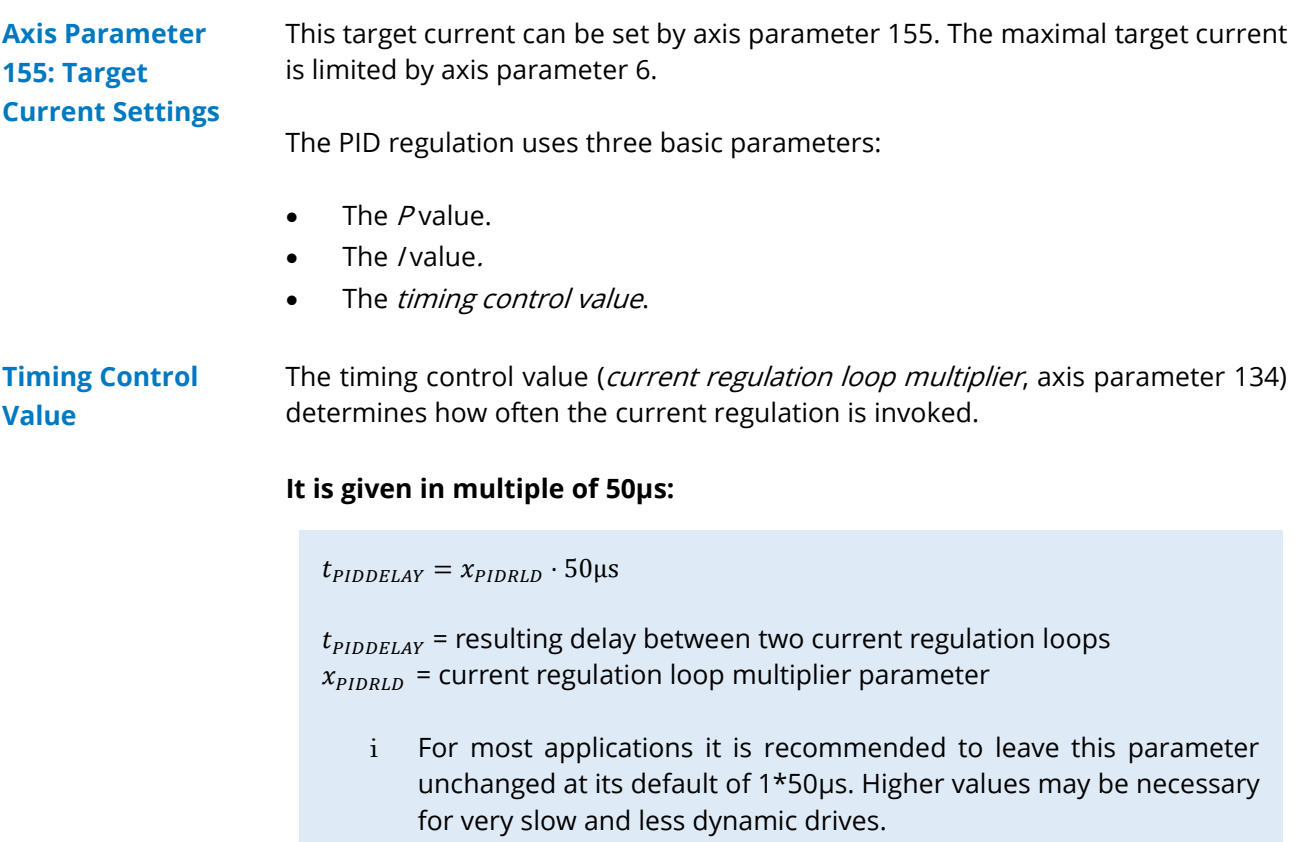

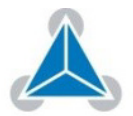

#### $5.3.$ **Structure of the Current Regulator**

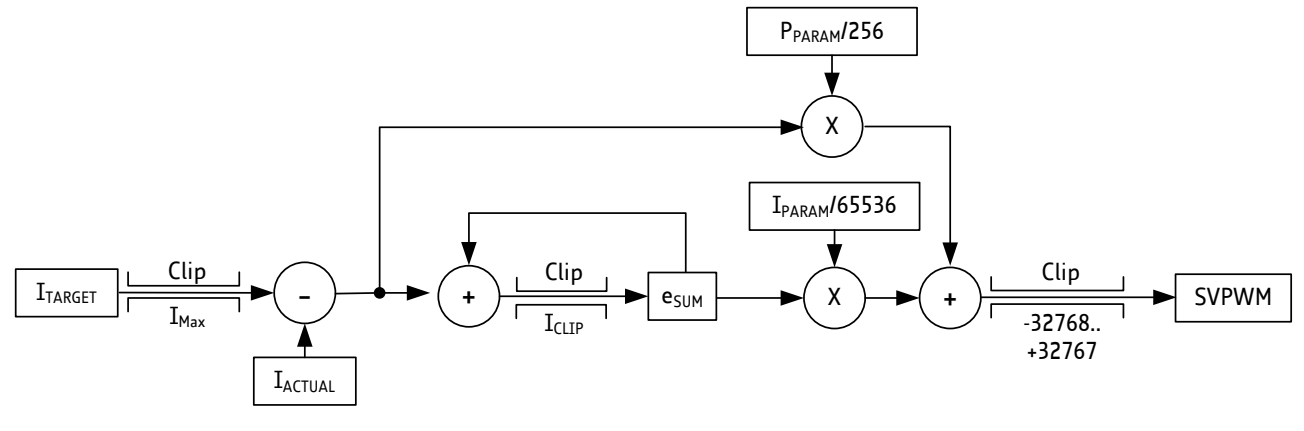

Figure 3: Current Regulation

### **Parameterizing the Current Regulator Set**

#### **In order to parameterize the current regulator set, do as follows:**

### **Action:**

- $\triangleright$  Set the P parameter and the I parameter to zero.
- Start the motor by using a low target current (e.g. 1000 mA).
- $\triangleright$  Modify the current P parameter. Start from a low value and go to a higher value, until the actual current nearly reaches 50% of the desired target current.
- $\triangleright$  Do the same with the current I parameter.

### **Result:**

Proper setting of parameters.

See descriptions in the Table below:

### *NOTE:*

 $\rightarrow$  For all tests set the motor current limitation to a realistic value, so that your power supply does not become overloaded during acceleration phases. If your power supply reaches current limitation, the unit may reset or undetermined regulation results may occur.

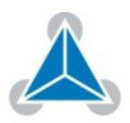

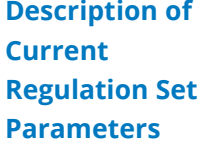

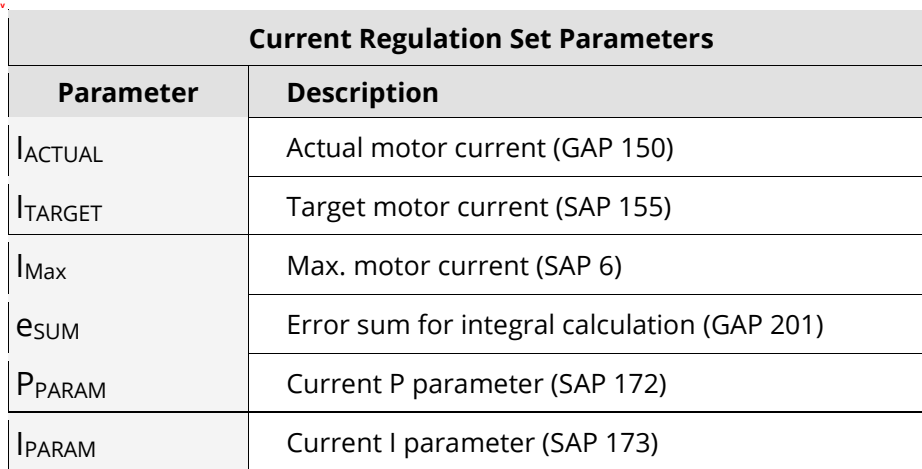

Table 73: Current Regulation Set Parameters

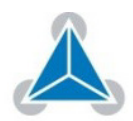

#### $5.4.$ **Velocity Regulation**

#### **Based on the current regulation the motor velocity can be controlled by the velocity PID regulator.**

The velocity PID regulator uses a timing control value (PID regulation loop delay, axis parameter 133) which determines how often the PID regulator is invoked. **Timing Control Value**

It is given in multiple of 50µs:

 $t_{PIDDELAY} = x_{PIDRLD} \cdot 50 \mu s$ 

 $t_{PIDDELAY}$ = resulting delay between two PID calculations  $x_{PIDRLD}$  = PID regulation loop delay parameter

i For most applications it is recommended to leave this parameter unchanged at its default value of 50µs. Higher values may be necessary for very slow and less dynamic drives.

#### **Structure of the Velocity Regulator**  $5.4.1.$

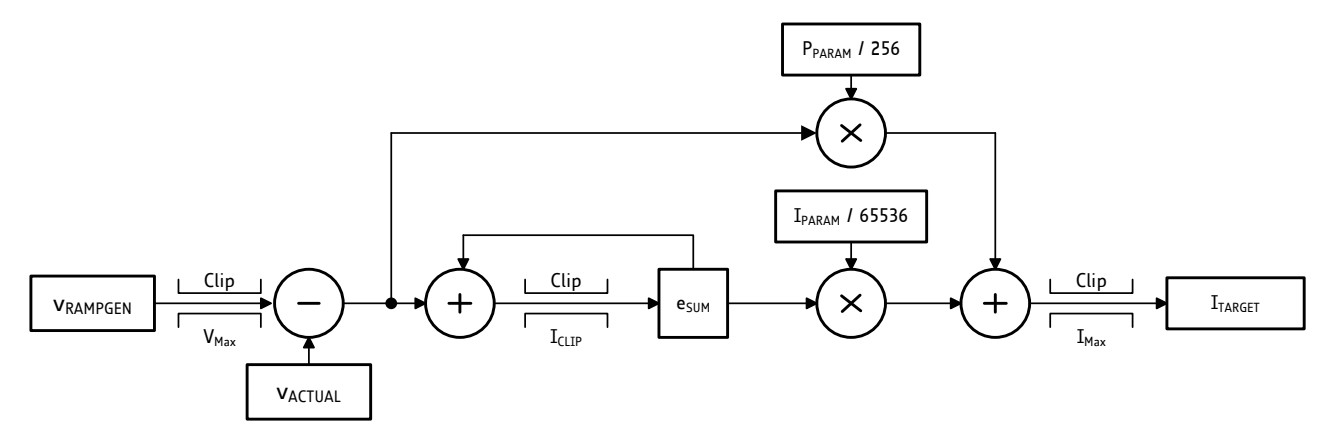

#### Figure 4: Velocity Regulation

### **Parameterizing the Velocity Regulator Set**

#### **In order to parameterize the velocity regulator set, do as follows:**

#### **Action:**

- $\triangleright$  Set the velocity I parameter to zero.
- Start the motor by using a medium target velocity (e.g. 2000 rpm).
- $\triangleright$  Modify the velocity P parameter.
	- **i** Start from a low value and go to a higher value, until the actual motor speed reaches 80 or 90% of the target velocity.
	- i The lasting 10 or 20% speed difference can be reduced by slowly increasing the velocity I parameter.

#### **Result:**

The velocity regulator set is now set.

•→ Turn page for parameter description table of velocity regulator set.

© 2015 TRINAMIC Motion Control GmbH & Co. KG, Hamburg, Germany — Terms of delivery and rights to technical change reserved. Download newest version at: www.trinamic.com .

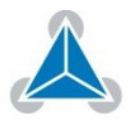

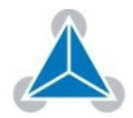

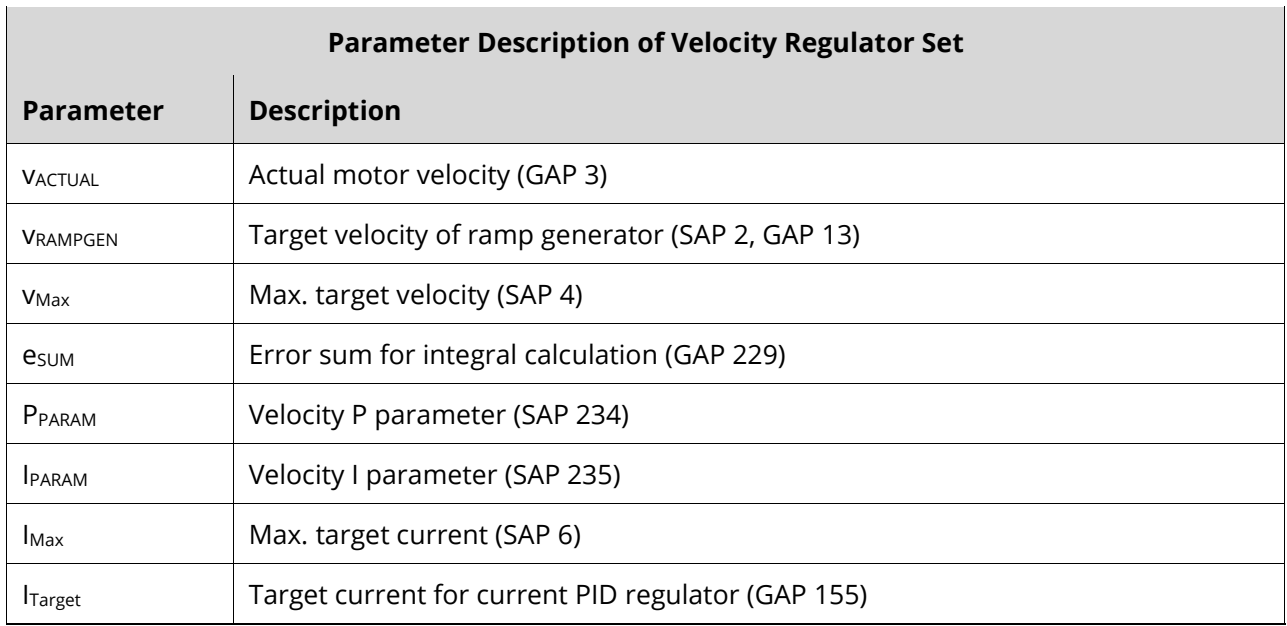

Table 74: Parameter Description of Velocity Regulator Set

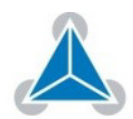

#### $5.5.$ **Velocity Ramp Generator**

### **For a controlled startup of the motor's velocity a velocity ramp generator can be activated/deactivated by axis parameter 146.**

The ramp generator uses the maximal allowed motor velocity (axis parameter 4), the acceleration (axis parameter 11) und the desired target velocity (axis parameter 2) to calculate a ramp generator velocity for the following velocity PID regulator.

#### $5.6.$ **Position Regulation**

**Based on current and velocity regulators, the TMC6130-EVAL supports a positioning mode configured with encoder or hall sensor position.** 

During positioning the velocity ramp generator can be activated to enable motor positioning with controlled acceleration or it can be disabled to support motor positioning with max allowed speed. **Positioning Mode Configuration**

> The PID regulation uses two basic parameters: the Pregulation and a timing control value.

The timing control value (PID regulation loop parameter - axis parameter 133) determines how often the PID regulator is invoked. **Timing Control Value**

It is given in multiple of 50µs:

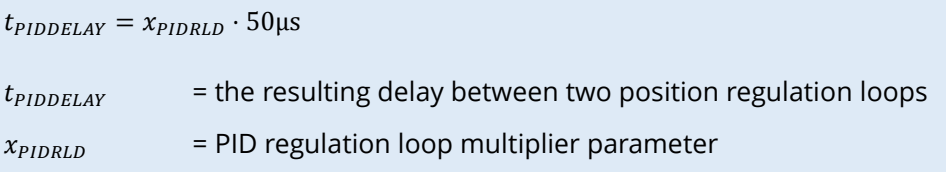

i For most applications it is recommended to leave the timing control value unchanged at its default of 50µs. Higher values may be necessary for very slow and less dynamic drives.

### **Structure of the Position Regulator**

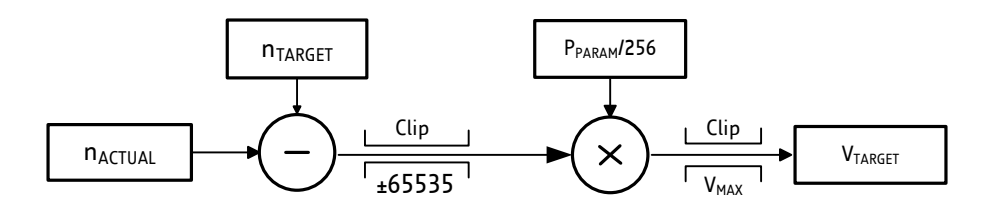

Figure 5: Positioning Regulation

© 2015 TRINAMIC Motion Control GmbH & Co. KG, Hamburg, Germany — Terms of delivery and rights to technical change reserved. Download newest version at: www.trinamic.com .

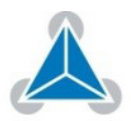

**Parameterizing the Position Regulation**

Based on the velocity regulator, only the position regulator P has to be parameterized.

### **In order to configure the position regular, do as follows:**

### **Action:**

- $\triangleright$  Disable the velocity ramp generator and set position P parameter to zero.
- $\triangleright$  Choose a target position and increase the position P parameter until the motor reaches the target position approximately.
- $\triangleright$  Switch on the *velocity ramp generator*.

Based on the max. positioning velocity (axis parameter 4) and the acceleration value (axis parameter 11) the ramp generator automatically calculates the slow down point, i.e. the point at which the velocity has to be reduced in order to stop at the desired target position.

#### **Result:**

The position regular is set.

#### *NOTE:*

 $\rightarrow$  Reaching the target position is signaled by setting the position end flag.

## **Position Regulation Parameters**

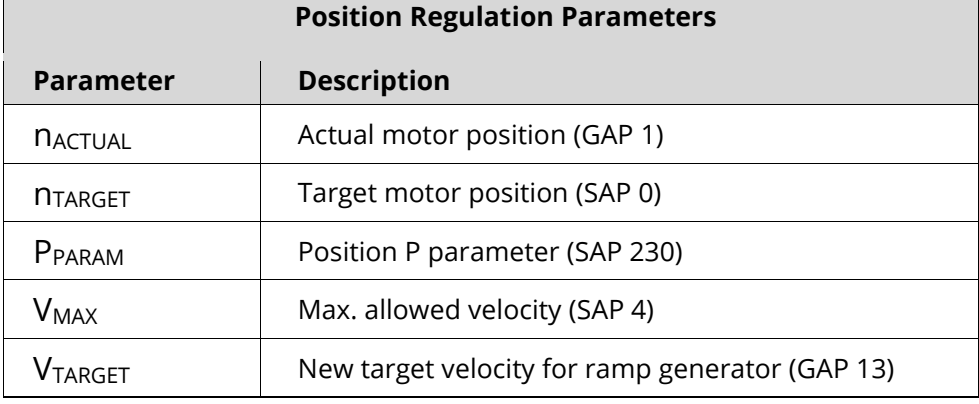

Table 75: Position Regulation Parameters

### *NOTE:*

- $\rightarrow$  In order to minimize the time until this flag becomes set, the positioning tolerance MVP target reached distance can be chosen with axis parameter 10.
- $\rightarrow$  Since the motor typically is assumed not to signal target reached when the target was just passed in a short moment at a high velocity, additionally the maximum target reached velocity (MVP target reached velocity) can be defined by axis parameter 7.
- $\rightarrow$  A value of zero for axis parameter 7 is the most universal, since it implies that the motor stands still at the target. But when a fast rising of the position end flag is desired, a higher value for the MVP target reached velocity parameter will save a lot of time. The best value should be tried out in the actual application.

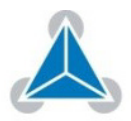

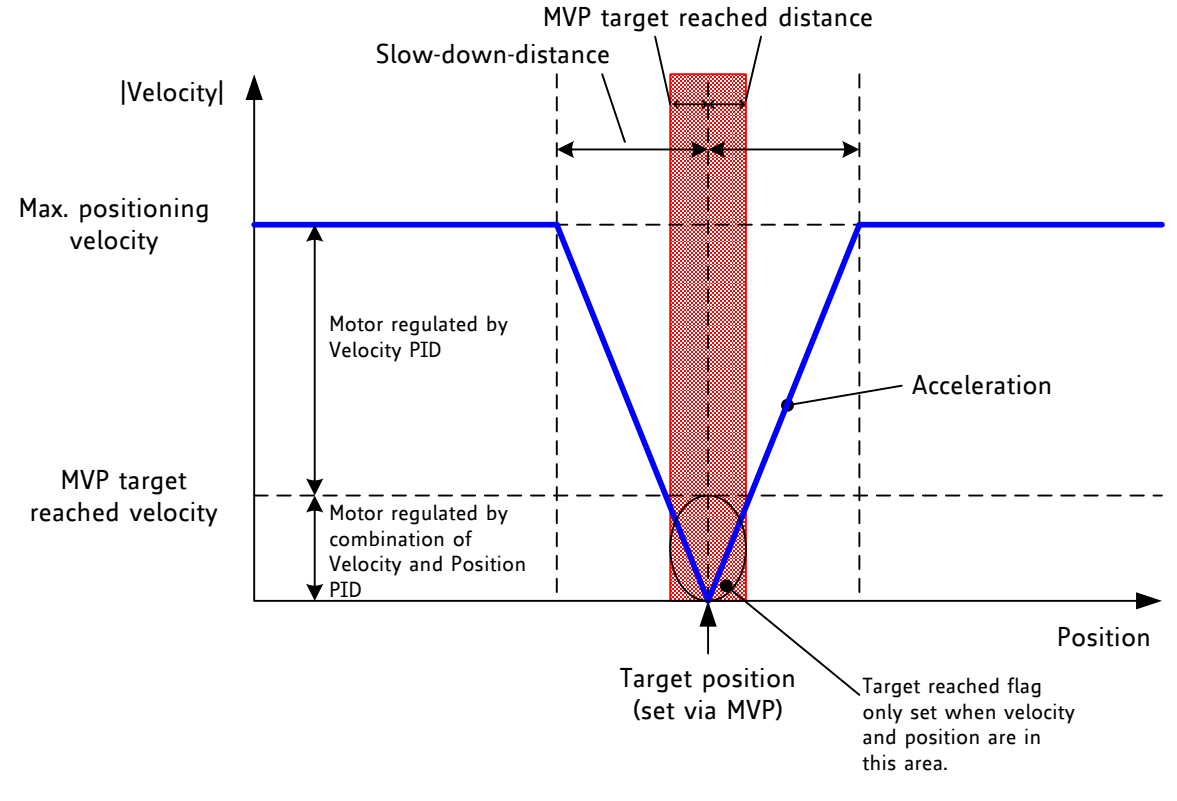

#### **Correlation of Axis Parameters 10 and 7, the Target Position, and the Position End Flag**

Figure 6: Positioning Algorithm

### *NOTE:*

 $\rightarrow$  Depending on motor and mechanics a low oscillation is normal. This can be reduced to at least +/-1 encoder steps. Without oscillation the regulation cannot keep the position!

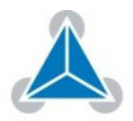

### **6. Module Specific Behaviors**

**The TMCM-1613 has four different modes available, which powers the module with specific behaviors and pin configurations. A**

At start-time, it will be decided in which mode the module starts, based on the global parameter *Handle Module-Specific Behavio*r (GP 78) and the voltage at the Analog Input 0 pin. **Handle Module-Specific Behavior**

The following diagram reflects the start-up procedure:

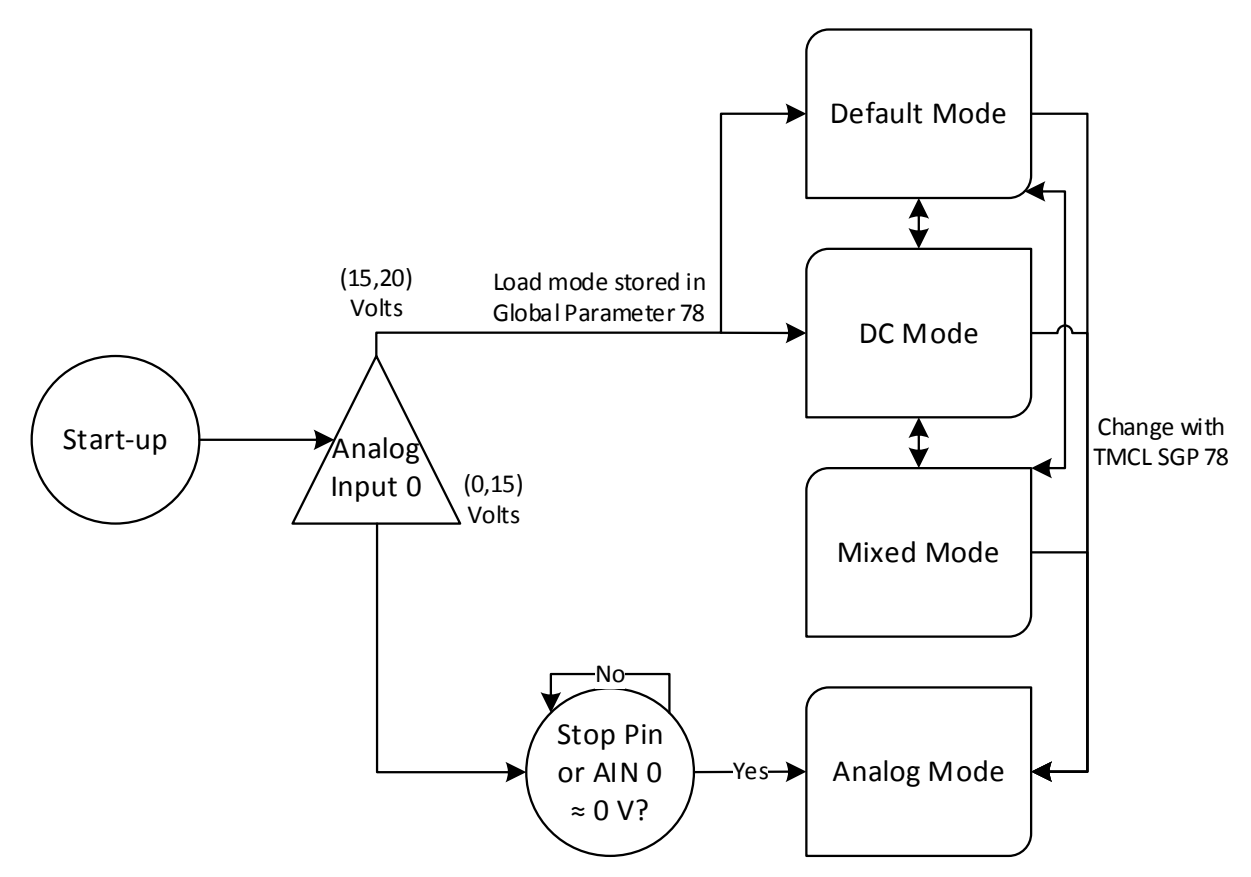

Figure 7: Start-up Procedure of Module Specific Behavior

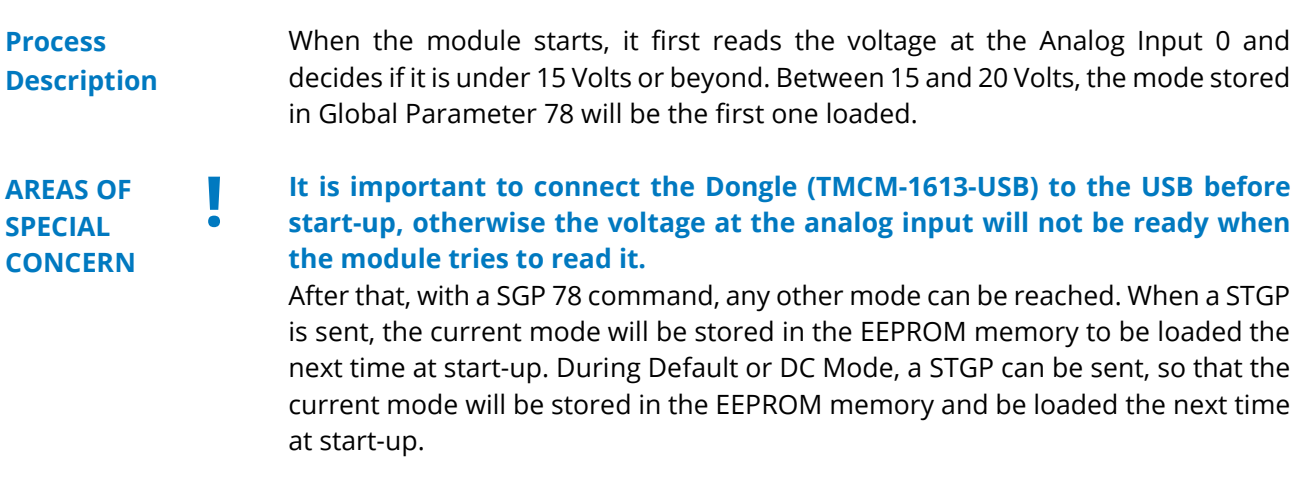

 $\rightarrow$  Turn page for more information pertaining to this issue.

© 2015 TRINAMIC Motion Control GmbH & Co. KG, Hamburg, Germany — Terms of delivery and rights to technical change reserved. Download newest version at: www.trinamic.com .

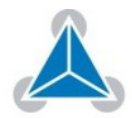

#### **On the other hand, if the voltage at Analog Input 0 is under 15 V during the start-up, the first mode loaded will be Analog Mode.**  This mode will not actually start until either the Stop Pin is set or the voltage is 0, so that the motor doesn't immediately start to rotate with a high speed. If at the beginning one of this conditions is fulfilled, the mode will be activated at that time. From Analog Mode, no other mode can be reached, since the UART communication is not available. Neither can be this mode stored in Global **AREAS OF SPECIAL CONCERN !** *Continued*

The pins and functionalities that are different in the different modes are presented in the next table:

Parameter 78, because the STGP TMCL command will not be received by the module, and because in that case, the other three modes could never be used.

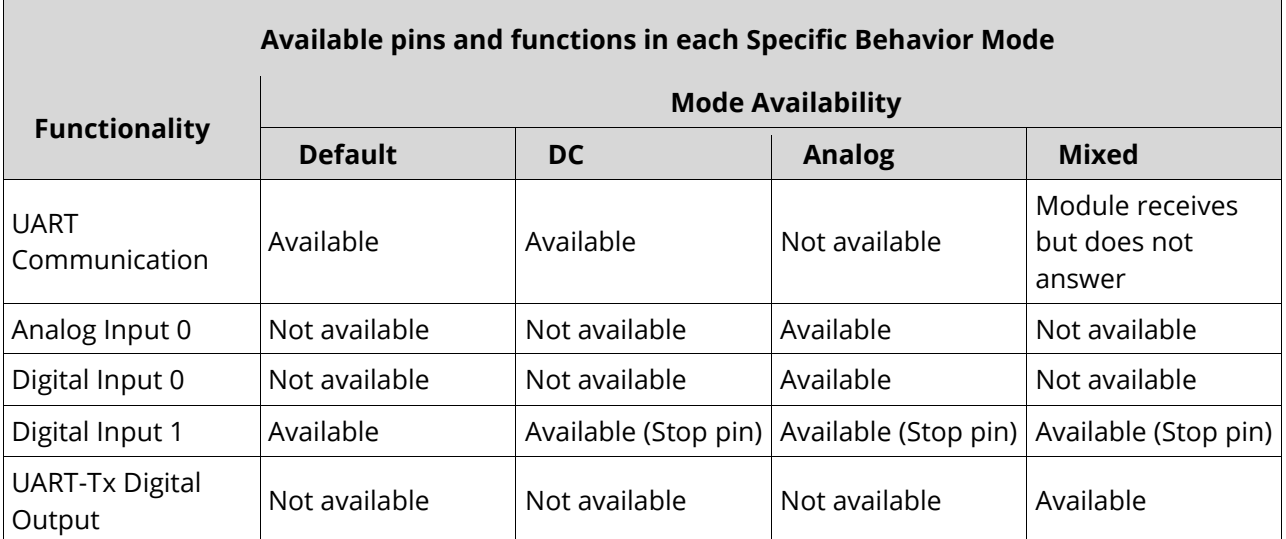

Table 76: Available pins and functions in each Specific Behavior Mode

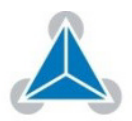

#### $6.1.$ **Default Mode**

In the Default Mode, the TMCM-1613 operates the usual way like in other Trinamic modules. It reacts to TMCL commands through the UART interface. The motor can be controlled through rotate commands or move to position (MVP) commands. The configuration can be set or read back by axis or global parameters. In this mode, there is a digital input available for the user (Digital Input 1). **TMCL Command through UART interface**

#### **DC Mode**  $6.2.$

In this mode, the module is in Velocity Mode and the target velocity is set by the supply voltage instead of by the rotate motor commands. The velocity range is between 0 and the value written in Max Ramp Velocity (Axis Parameter 4), and corresponds to voltages between 0 and 24 V. The same velocities can be achieved with negative voltages from 0 to -24 V, where -24 V corresponds to Max Ramp Velocity in negative direction. This means that low speeds that correspond to voltages between 0 and the minimum voltage (positive or negative) required to power the TMCM-1613 are not available in this mode. **Configuration Description**

> The Digital Input 1 is used as Stop pin. When it is set to 1, the motor will stay still. Value 0 indicates right direction and value 1 indicates left direction. The negative voltage detection is performed by the additional circuit board TMCM-1613-REC, which transforms the voltage sign into the Digital Input VIn+ Detect.

i UART communication is fully available in this mode.

#### $6.3.$ **Analog Mode**

#### The Analog Input 0 controls the target velocity when the current mode is Analog Mode. The velocity range is between 0 and the value written in Max Ramp Velocity (Axis Parameter 4), and corresponds to voltages between 0 and 10 V. Higher voltages (up to 20 V) will write a target speed equal to Max Ramp Velocity. **Configuration Description**

The Digital Input 1 is used as Stop pin. When it is set to 1, the motor will stay still. The direction is controlled by the Digital Input 0. Value 0 indicates right direction and value 1 indicates left direction.

i UART communication is fully available in this mode.

#### $6.4.$ **Mixed Mode**

#### In the Mixed Mode, the TMCM-1613 reacts to TMCL commands through the UART interface but does not answer to them. The motor can be controlled through rotate commands or move to position (MVP) commands. The configuration can be set by axis or global parameters. **Configuration Description**

i In this mode, the Digital Input 1 is used as Stop pin and there is a digital output available for the user (Digital Input UART-Tx).

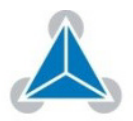

## **APPENDICES**

## **7. Supplemental Directives**

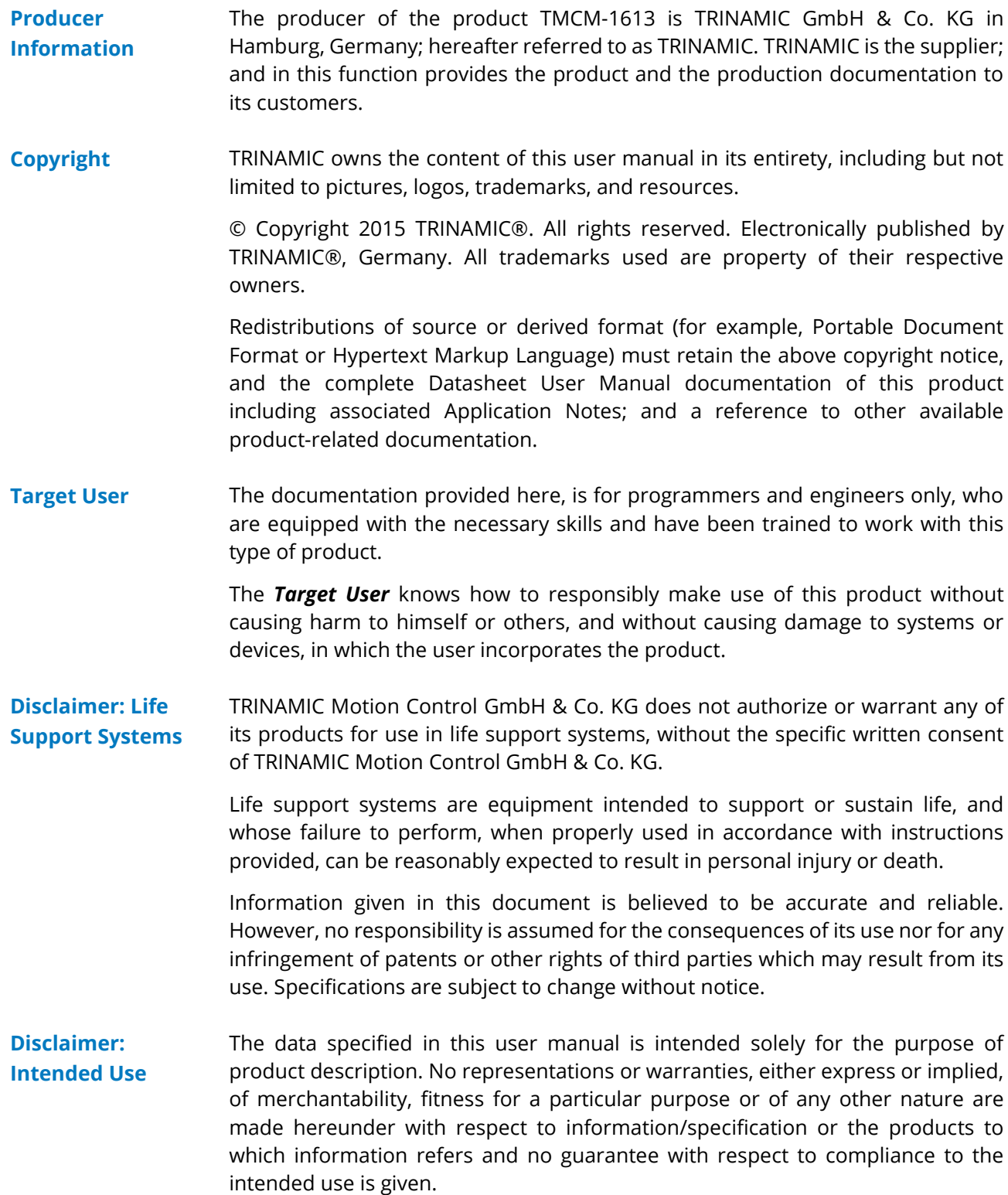

In particular, this also applies to the stated possible applications or areas of applications of the product. TRINAMIC products are not designed for and must not be used in connection with any applications where the failure of such

© 2015 TRINAMIC Motion Control GmbH & Co. KG, Hamburg, Germany — Terms of delivery and rights to technical change reserved. Download newest version at: www.trinamic.com.

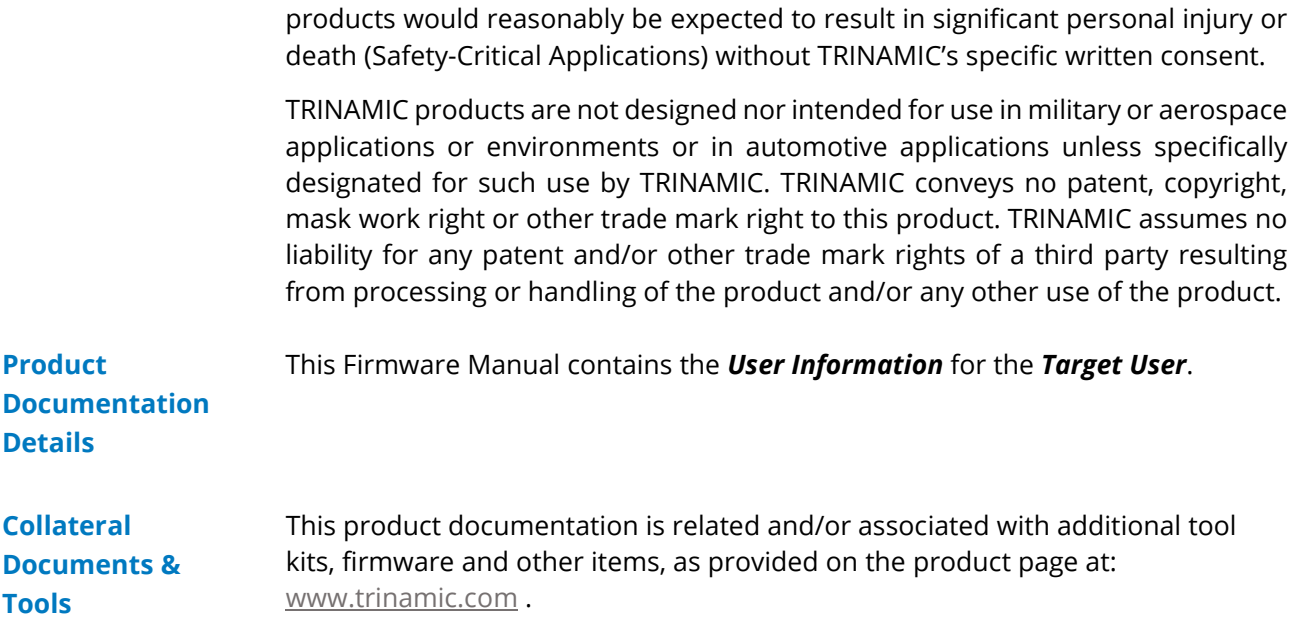

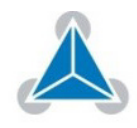

#### **Figures Index**  $7.1.$

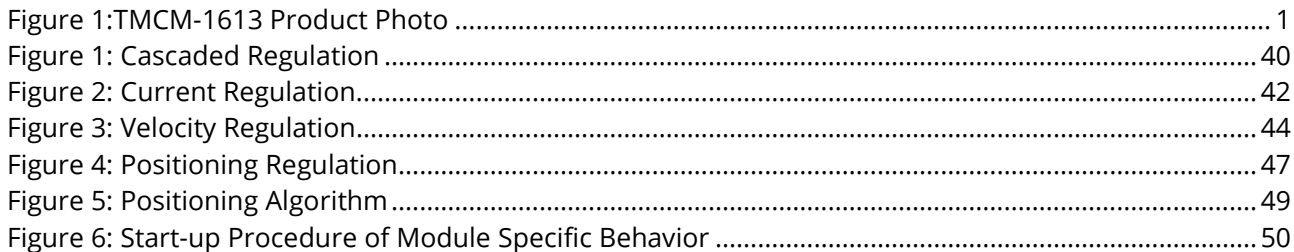

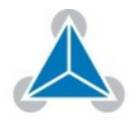

#### $7.2.$ **Tables Index**

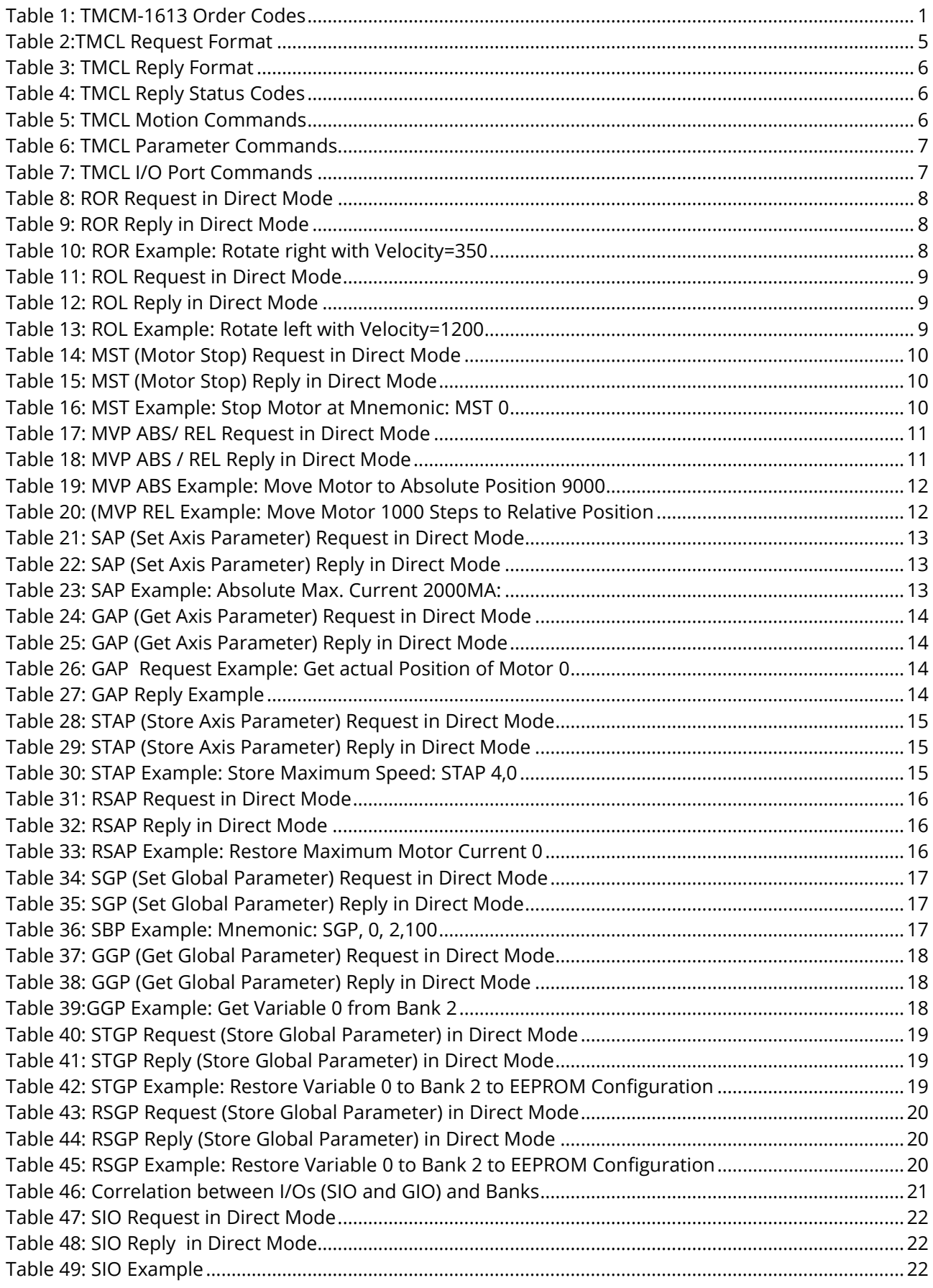

© 2015 TRINAMIC Motion Control GmbH & Co. KG, Hamburg, Germany — Terms of delivery and rights to technical change reserved. Download newest version at: www.trinamic.com .

 $\lambda$ 

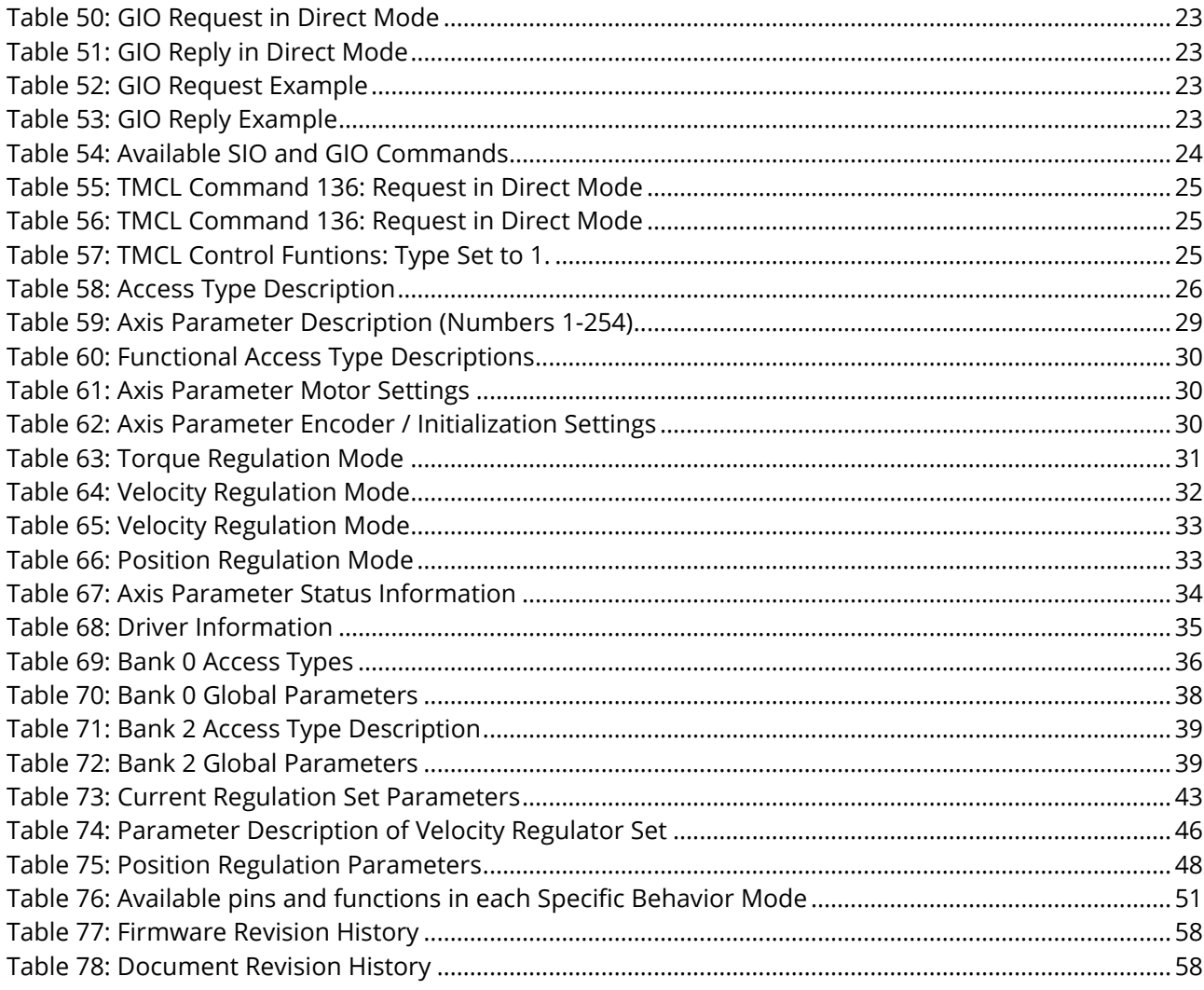

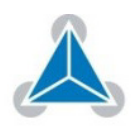

#### $7.3.$ **Revision History**

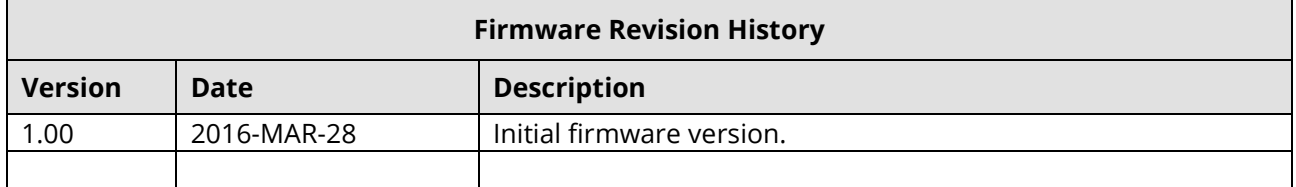

#### Table 77: Firmware Revision History

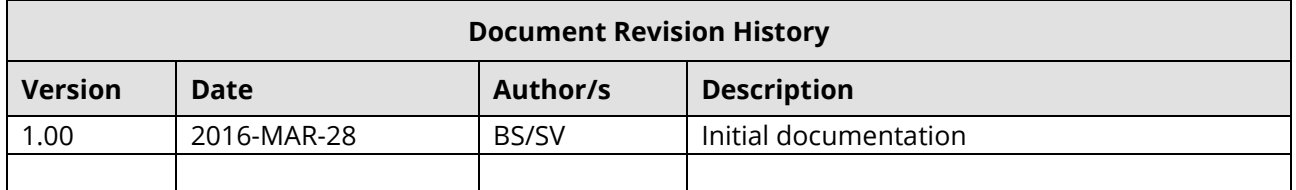

Table 78: Document Revision History

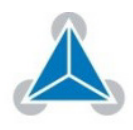